# Oracle® SD-WAN Security Guide

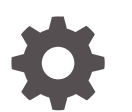

Release 9.1 F38214-03 October 2021

**ORACLE** 

Oracle SD-WAN Security Guide, Release 9.1

F38214-03

Copyright © 2021, 2021, Oracle and/or its affiliates.

This software and related documentation are provided under a license agreement containing restrictions on use and disclosure and are protected by intellectual property laws. Except as expressly permitted in your license agreement or allowed by law, you may not use, copy, reproduce, translate, broadcast, modify, license, transmit, distribute, exhibit, perform, publish, or display any part, in any form, or by any means. Reverse engineering, disassembly, or decompilation of this software, unless required by law for interoperability, is prohibited.

The information contained herein is subject to change without notice and is not warranted to be error-free. If you find any errors, please report them to us in writing.

If this is software or related documentation that is delivered to the U.S. Government or anyone licensing it on behalf of the U.S. Government, then the following notice is applicable:

U.S. GOVERNMENT END USERS: Oracle programs (including any operating system, integrated software, any programs embedded, installed or activated on delivered hardware, and modifications of such programs) and Oracle computer documentation or other Oracle data delivered to or accessed by U.S. Government end users are "commercial computer software" or "commercial computer software documentation" pursuant to the applicable Federal Acquisition Regulation and agency-specific supplemental regulations. As such, the use, reproduction, duplication, release, display, disclosure, modification, preparation of derivative works, and/or adaptation of i) Oracle programs (including any operating system, integrated software, any programs embedded, installed or activated on delivered hardware, and modifications of such programs), ii) Oracle computer documentation and/or iii) other Oracle data, is subject to the rights and limitations specified in the license contained in the applicable contract. The terms governing the U.S. Government's use of Oracle cloud services are defined by the applicable contract for such services. No other rights are granted to the U.S. Government.

This software or hardware is developed for general use in a variety of information management applications. It is not developed or intended for use in any inherently dangerous applications, including applications that may create a risk of personal injury. If you use this software or hardware in dangerous applications, then you shall be responsible to take all appropriate fail-safe, backup, redundancy, and other measures to ensure its safe use. Oracle Corporation and its affiliates disclaim any liability for any damages caused by use of this software or hardware in dangerous applications.

Oracle, Java, and MySQL are registered trademarks of Oracle and/or its affiliates. Other names may be trademarks of their respective owners.

Intel and Intel Inside are trademarks or registered trademarks of Intel Corporation. All SPARC trademarks are used under license and are trademarks or registered trademarks of SPARC International, Inc. AMD, Epyc, and the AMD logo are trademarks or registered trademarks of Advanced Micro Devices. UNIX is a registered trademark of The Open Group.

This software or hardware and documentation may provide access to or information about content, products, and services from third parties. Oracle Corporation and its affiliates are not responsible for and expressly disclaim all warranties of any kind with respect to third-party content, products, and services unless otherwise set forth in an applicable agreement between you and Oracle. Oracle Corporation and its affiliates will not be responsible for any loss, costs, or damages incurred due to your access to or use of third-party content, products, or services, except as set forth in an applicable agreement between you and Oracle.

### **Contents**

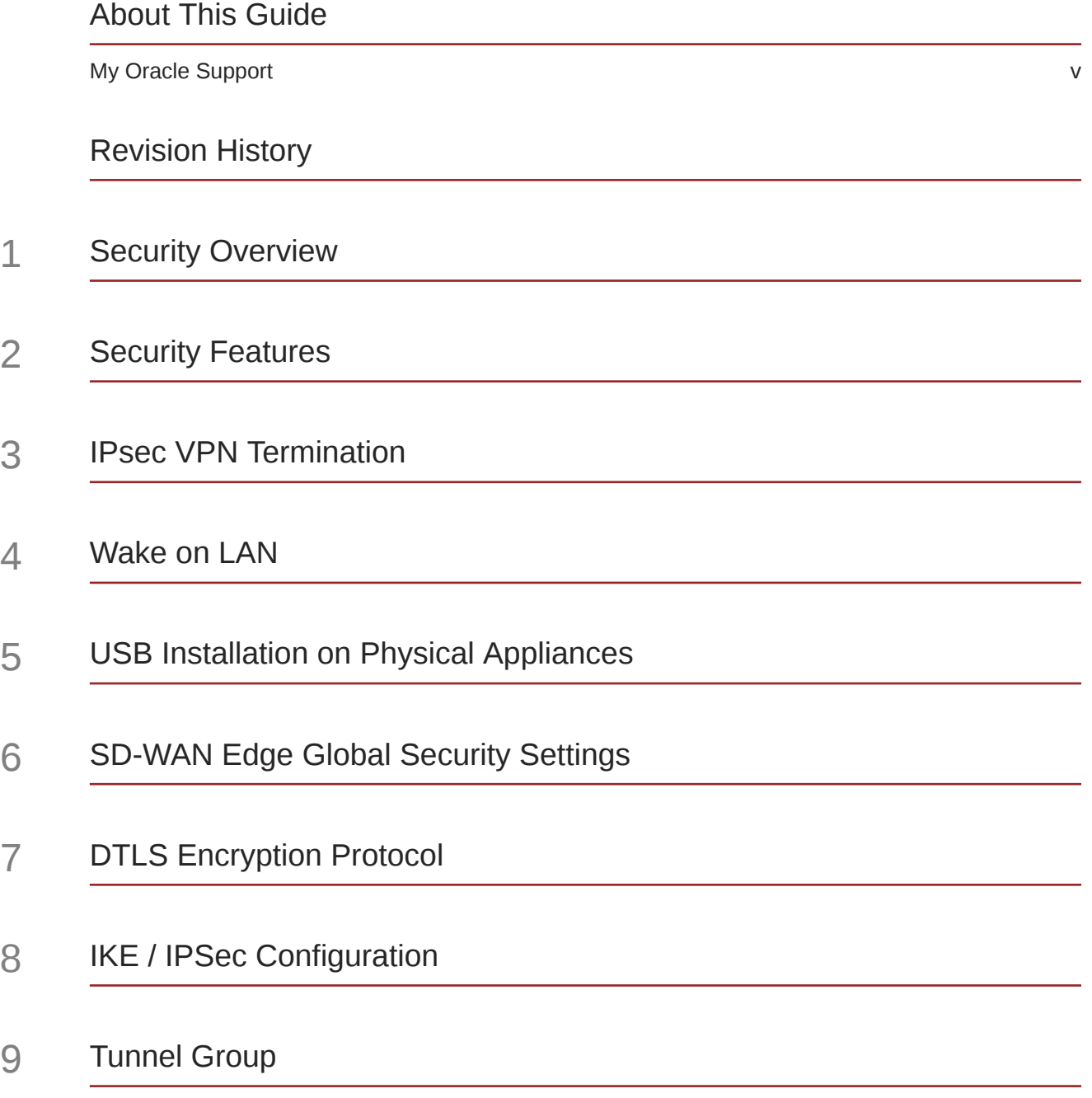

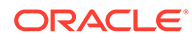

### [Out of Band ZTP](#page-29-0)

### [Oracle SD-WAN Firewall Configuration](#page-30-0)

[Firewall Use Case Examples 11-12](#page-41-0)

### [External Firewall Settings](#page-59-0)

### [Glossary](#page-61-0)

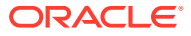

### <span id="page-4-0"></span>About This Guide

The purpose of this document is to provide the reader with an understanding of current security methods within the Oracle SD-WAN solution. The reader of this document is expected to be a network architect or a network administrator.

This table lists related documentation.

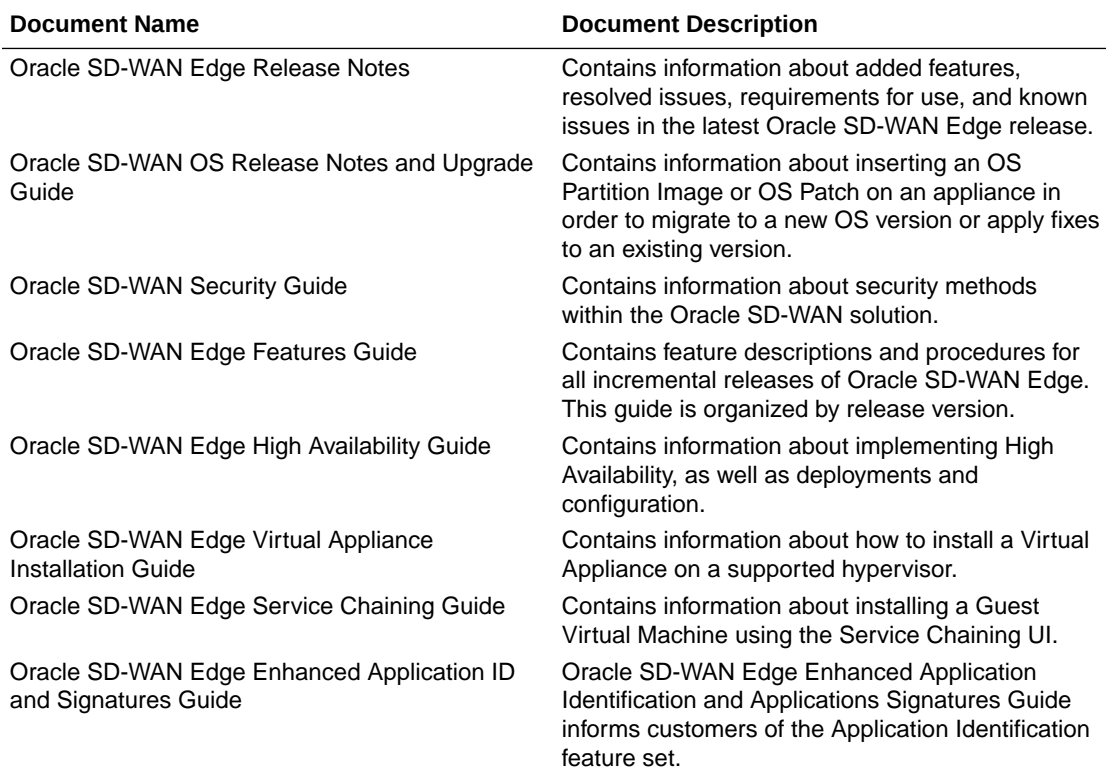

### My Oracle Support

My Oracle Support [\(https://support.oracle.com\)](https://support.oracle.com) is your initial point of contact for all product support and training needs. A representative at Customer Access Support (CAS) can assist you with My Oracle Support registration.

Call the CAS main number at 1-800-223-1711 (toll-free in the US), or call the Oracle Support hotline for your local country from the list at [http://www.oracle.com/us/support/contact/](http://www.oracle.com/us/support/contact/index.html) [index.html.](http://www.oracle.com/us/support/contact/index.html) When calling, make the selections in the sequence shown below on the Support telephone menu:

- **1.** Select 2 for New Service Request.
- **2.** Select 3 for Hardware, Networking, and Solaris Operating System Support.

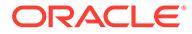

- **3.** Select one of the following options:
	- For technical issues such as creating a new Service Request (SR), select 1.
	- For non-technical issues such as registration or assistance with My Oracle Support, select 2.

You are connected to a live agent who can assist you with My Oracle Support registration and opening a support ticket.

My Oracle Support is available 24 hours a day, 7 days a week, 365 days a year.

#### **Emergency Response**

In the event of a critical service situation, emergency response is offered by the Customer Access Support (CAS) main number at 1-800-223-1711 (toll-free in the US), or call the Oracle Support hotline for your local country from the list at [http://](http://www.oracle.com/us/support/contact/index.html) [www.oracle.com/us/support/contact/index.html.](http://www.oracle.com/us/support/contact/index.html) The emergency response provides immediate coverage, automatic escalation, and other features to ensure that the critical situation is resolved as rapidly as possible.

A critical situation is defined as a problem with the installed equipment that severely affects service, traffic, or maintenance capabilities, and requires immediate corrective action. Critical situations affect service and/or system operation resulting in one or several of these situations:

- A total system failure that results in loss of all transaction processing capability
- Significant reduction in system capacity or traffic handling capability
- Loss of the system's ability to perform automatic system reconfiguration
- Inability to restart a processor or the system
- Corruption of system databases that requires service affecting corrective actions
- Loss of access for maintenance or recovery operations
- Loss of the system ability to provide any required critical or major trouble notification

Any other problem severely affecting service, capacity/traffic, billing, and maintenance capabilities may be defined as critical by prior discussion and agreement with Oracle.

#### **Locate Product Documentation on the Oracle Help Center Site**

Oracle Communications customer documentation is available on the web at the Oracle Help Center (OHC) site, [http://docs.oracle.com.](http://docs.oracle.com) You do not have to register to access these documents. Viewing these files requires Adobe Acrobat Reader, which can be downloaded at <http://www.adobe.com>.

- **1.** Access the Oracle Help Center site at <http://docs.oracle.com>.
- **2.** Click **Industries**.
- **3.** Click the **Oracle Communications** link. Under the **SD-WAN** header, select a product.
- **4.** Select the Release Number. A list of the entire documentation set for the selected product and release appears.
- **5.** To download a file to your location, right-click the **PDF** link, select **Save target as** (or similar command based on your browser), and save to a local folder.

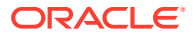

### <span id="page-6-0"></span>Revision History

This section provides a revision history for this document.

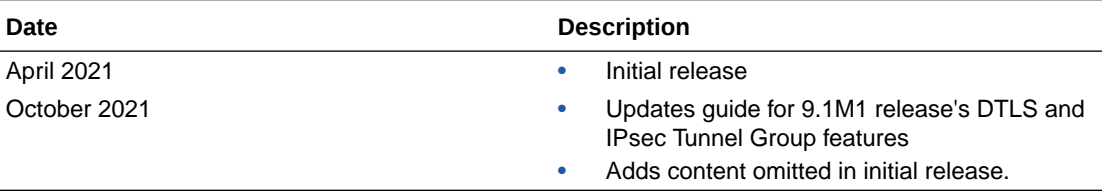

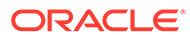

## <span id="page-7-0"></span>1 Security Overview

Oracle SD-WAN is a QoS and WAN virtualization device. It can terminate IPsec tunnels that are external from the SD-WAN Edge Conduit. The number of tunnels an appliance can terminate is dependent on the appliance model.

However, because of the encapsulating nature of Conduits between two APNA endpoints, Oracle is able to provide end-to-end security for intra-network traffic. The rich set of security features provided by the APN solution allows customers to reduce costs by eliminating VPN appliances and services between Sites in the APN.

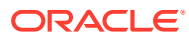

## <span id="page-8-0"></span>2 Security Features

#### **Separation of Management and Network Traffic**

The Oracle SD-WAN explicitly segregates all management and network traffic. This affords the appliance the ability to use known hardened applications to protect the appliance's management and configuration features without concern for collisions with Talari technologies.

This division also means that the Oracle SD-WAN data path cannot be compromised through management applications with known or unknown exploits or through standard probing techniques as the data path is not required to monitor, respond to, or forward management application traffic.

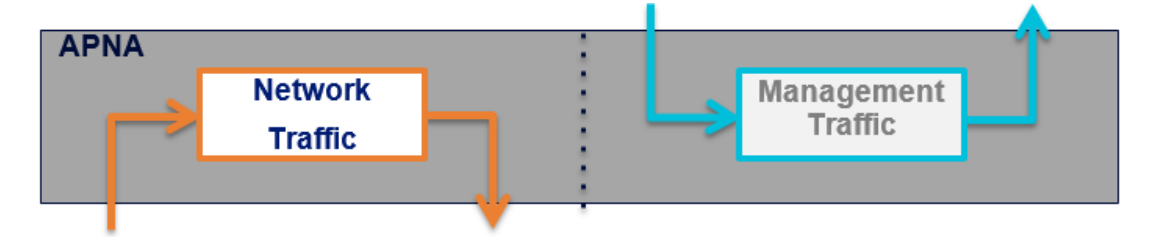

#### **Security Zones**

Oracle SD-WAN configuration allows for the explicit designation of network interfaces as Trusted or Untrusted.

A Trusted interface is a port that connects to a network where security is provided or is unnecessary. An example of this would be a link to an MPLS network or to a router that manages network-to-network security via a VPN infrastructure. Generally speaking, it is expected that a Trusted network segment is firewalled. Paths on a trusted interface can be configured as encrypted or non-encrypted.

An Untrusted interface is a port that connects to a network where no security/firewall is provided. An example of this would be a link to the public Internet, such as a DSL or Cable Internet connection. Paths on an untrusted interface can only be configured as encrypted. The Oracle SD-WAN does not allow non-encapsulated traffic to be forwarded from an Untrusted to a Trusted interface but does allow for PING and ARP requests.

#### **Conduit Encryption Protocol**

All data between sites is encrypted. The Oracle SD-WAN supports two types of Conduit Encryption Protocol:

- **1.** TRP Encryption Protocol This is based on Symmetric Key Encryption and implements Oracle propriety encryption protocol.
- **2.** DTLS Encryption Protocol This is an Open standard protocol and based on SSL/TLS.

One of the conduit encryption protocols is selected and configured globally for the entire SD-WAN.

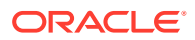

#### **Path Encryption**

All Paths within a Conduit can be independently configured to encrypt or not encrypt their data between Sites. The method of encryption is configured globally for the entire Oracle SD-WAN. Path encryption is performed as follows:

- AES Encryption with 128bit or 256bit key (key length configured globally)
- Cipher Block Chaining (CBC) Mode
- Per-protocol sequence numbers included in every encrypted packet to help ensure message indistinguishability
- Per-session symmetric encryption keys negotiated using Elliptic Curve Diffie-Hellman exchange
- Optional: Periodic encryption key rotation using Elliptic Curve Diffie-Hellman exchange
- Optional: Use of an Initialization Vector, known as the Extended Packet Encryption Header
- Optional: Use of additional message authentication information, known as the Extended Packet Authentication Trailer

#### **Per-Session Encryption Keys and Encryption Key Rotation**

Per-session encryption keys are generated and automatically rotated (when Encryption Key Rotation is enabled) using an Elliptic Curve Diffie-Hellman algorithm. This provides the following benefits:

- Forward Secrecy
- Frequency Analysis from one session to another becomes a cryptographically hard problem since the session start and sequence number wrapping events are not immediately known
- A compromised encryption key does not automatically compromise the entire system and an Oracle SD-WAN reboot or encryption rekey re-secures the entire Oracle SD-WAN

Use of the Encryption Key Rotation feature is configured globally for the entire Oracle SD-WAN. It is enabled by default and Oracle strongly recommends that it remain enabled during normal operation. Disabling this feature may be relevant for certain troubleshooting scenarios. When enabled, Conduit encryption keys will be renegotiated on a random interval between 10 and 15 minutes.

#### **Peer Message Authentication**

The Oracle SD-WAN encrypts a checksum of the Talari Reliable Protocol (TRP) header as part of each outgoing message. After decryption is complete on the receiving end, the checksum is validated. Since the checksum was encrypted with the message, the Oracle SD-WAN assumes that a trusted party sent the message, provided that the encryption key is secure.

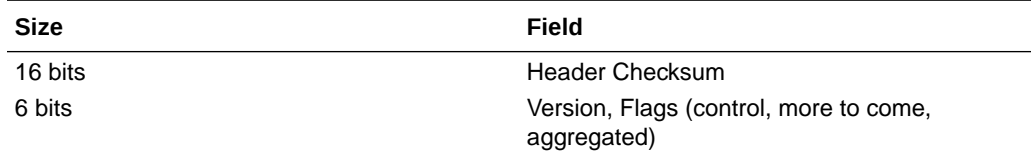

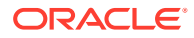

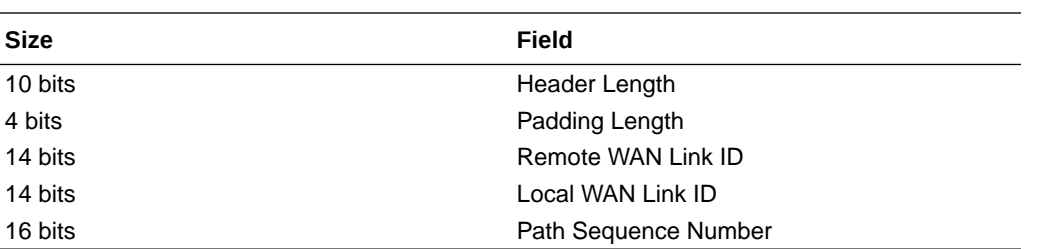

Users can also enable the Extended Packet Authentication Trailer, which greatly strengthens message authentication. This feature is described below.

#### **Replay Attack Protection**

In the Oracle SD-WAN, the NCN maintains a network time to which all Clients must sync. This gives the Oracle SD-WAN a uniquely accurate method to protect against replay attacks without the need for sequence number synchronization. The Oracle SD-WAN obfuscates a sent timestamp in the TRP trailer of each outgoing message. If the sent timestamp of an arriving packet isn't within a certain range of the current network time, the packet is unlikely to be needed by users in the network and is also unlikely to be valid for processing. The Oracle SD-WAN will discard the packet.

#### TRP Trailer

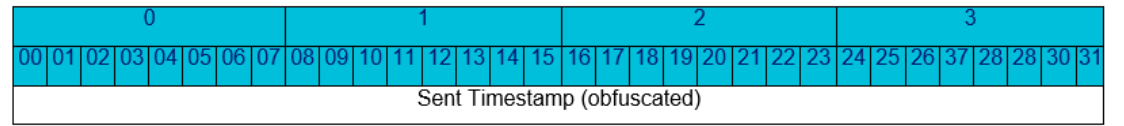

The timestamp is sent with microsecond resolution and is 32 bits in length, which yields a ~4300 second (72 minute) range of protection. Encryption key rotation (which is configurable, but enabled by default) causes encryption keys to be renegotiated at intervals not to exceed 15 minutes, which means that there is never a long term window in which a replayed packet could be successful. Additionally, packet and flow sequence numbers ensure that short term replayed packets are treated as duplicates and dropped accordingly.

#### **Secure Key Regeneration**

In the same sense that it is not possible to eliminate the security ramifications of leaked VPN passwords, it is not possible to eliminate the ramifications of leaked Secure Keys. To that end, the Secure Key for a Site or for all Sites in the Oracle SD-WAN can be quickly regenerated via the Oracle SD-WAN web console. Regenerating Secure Keys is a nonresetting configuration change and will not affect Oracle SD-WAN operations.

#### **Secure Key Protection**

In both Oracle SD-WAN Software and Oracle SD-WAN Aware, Secure Keys are removed from all diagnostic information and no information is provided in diagnostic information that would allow Secure Keys to be reverse engineered.

#### **Message Indistinguishability**

• Sequence Number Size—The encryption key rotation window has been defined to guarantee that sequence numbers don't wrap before the next key rotation. In order to balance the need for indistinguishability against the potential performance impact of key rotation, the rotation window and the size of various sequence numbers have been tuned against one another to extend the roll over time.

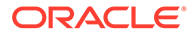

• Initial Sequence Number—All sequence numbers, except for the internal TRP Flow sequence number, are seeded with a cryptographically random initial value to reduce the risk of Frequency Analysis. This eliminates the predictable nature of first packets having identical content.

#### **Extended Packet Encryption Header (Optional)**

An Initialization Vector (IV) is often used to provide very high unpredictability of the first encrypted block in a cipher block chain. However, using Initialization Vectors has some drawbacks:

- A static IV is no more protective than a NULL IV.
- While an IV need not be secured in the encrypted message, it must be known to both sides of the encryption. Typically, this means the IV is sent along side the encrypted message.
- If an IV becomes predictable, much of the security it provides is compromised. There are known attacks to exploit this problem.

An alternative to rotating an IV in a cryptographically secure way is to seed the first cipher block of data with a large counter that is seeded with a cryptographically random initial value. After encryption, the counter is essentially a random block of data deterministic only with the encryption key. This method is proven to provide the same security as an IV, without incurring the process overhead of randomly generating an IV for each packet and guaranteeing that each IV is unique. See Appendix C of the NIST doc, which directly references this methodology: [http://csrc.nist.gov/publications/](http://csrc.nist.gov/publications/nistpubs/800-38a/sp800-38a.pdf) [nistpubs/800-38a/sp800-38a.pdf](http://csrc.nist.gov/publications/nistpubs/800-38a/sp800-38a.pdf).

To provide users with the ability to have the highest level of packet uniqueness and protection against Frequency Analysis, an optional 16-byte counter can be prefixed inside the encrypted payload to act as a rotating, cryptographically random Initialization Vector.

This counter is known as the Extended Packet Encryption Header. Use of the Extended Packet Encryption Header is configured globally for the entire Oracle SD-WAN. It is disabled by default.

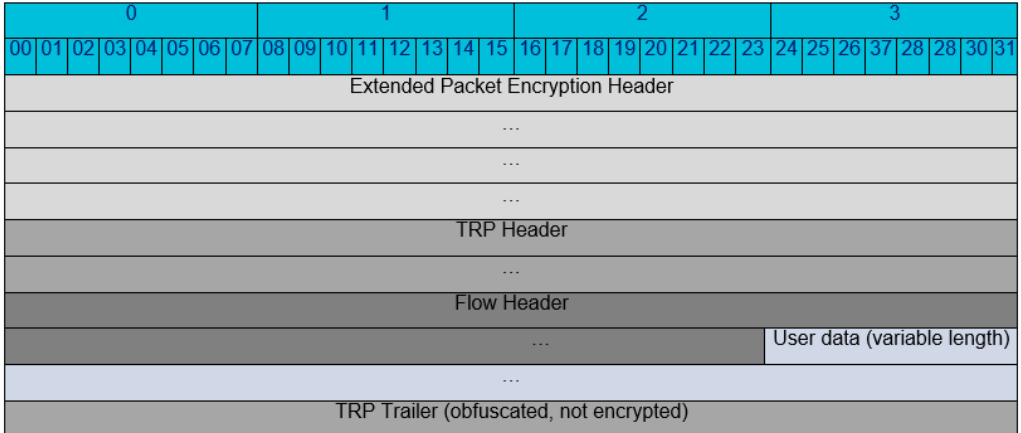

#### **Extended Packet Authentication Trailer (Optional)**

To provide users with the ability to have strong message authentication, an optional trailer inside the encrypted payload can be enabled. By default, this optional trailer is composed of a 4-byte checksum of the unencrypted packet data, which acts like a

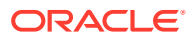

standard Hashed Message Authentication Code (HMAC). While a standard HMAC would impact performance significantly, this checksum trailer provides a similar benefit while minimizing processing overhead. Because the checksum is over unencrypted data and is itself encrypted, there is a very high statistical likelihood that any change made to the packet will lead to either an incomprehensible packet or a mismatching checksum.

If use of a standard HMAC is required, the optional trailer can be configured to use a 16-byte SHA-256 HMAC in place of the 4-byte packet checksum. (Note: When used as an authenticating HMAC, the result of the SHA-256 function is truncated to 16 bytes.) Use of a standard HMAC, though cryptographically more secure, significantly decreases forwarding performance.

This trailer is known as the Extended Packet Authentication Trailer. Use of the Extended Packet Authentication Trailer is configured globally for the entire Oracle SD-WAN. It is disabled by default.

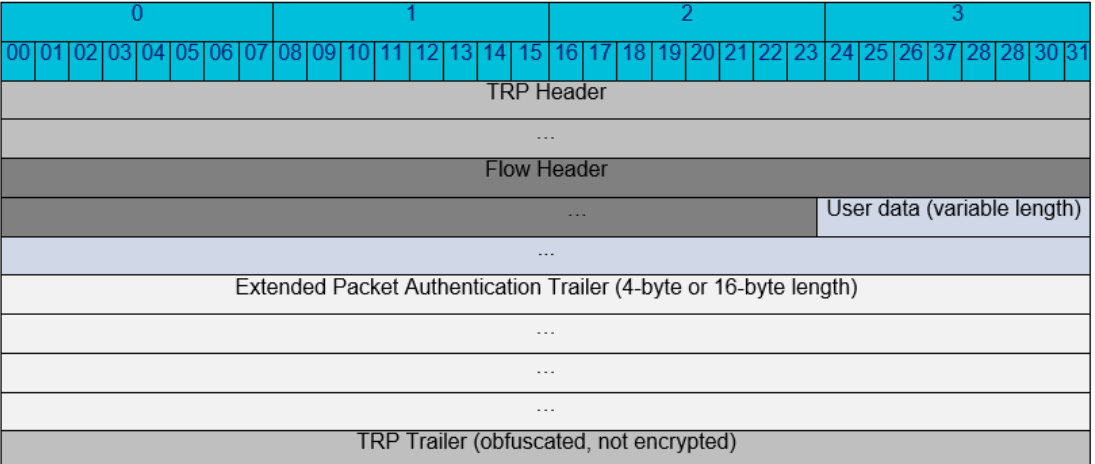

#### **GCM Encryption**

GCM encryption, by design, combines the counter mode (Extended Packet Encryption Header) and the authentication (Extended Packet Authentication Trailer). Since these features are built into GCM encryption there is no need to specify the Extended Packet Encryption Header or the Extended Packet Authentication Trailer. GCM encryption offers a higher throughput performance over CBC encryption.

#### **DTLS Encryption Protocol**

DTLS (Datagram Transport Layer Security) is designed to secure UDP based application traffic over the network. It provides equivalent security protection guarantees as SSL/TLS. DTLS protocol is an extension of TLS protocol. It is a client / server session oriented protocol and uses all of the same handshake messages and flows of TLS protocol.

DTLS runs on UDP, which is unreliable, but DTLS guarantees reliable session establishment. DTLS uses an explicit sequence number in the TLS header to detect message loss and packet reordering. It also includes two additional fields in the handshake header to handle message fragmentation (to avoid IP packet fragmentation). It uses a retransmission timer to handle message loss.

Every TRP packet is encrypted and sent over the WAN and is decrypted on receiving from WAN when using DTLS.

IP

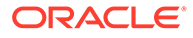

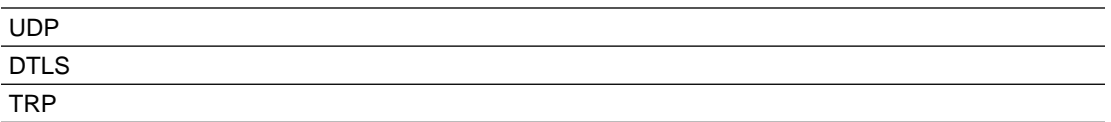

For each Conduit, a new DTLS session is established. In order to form a DTLS session, each SD-WAN device needs a root CA certificate, Private Key and device Public certificate. For the entire network, the certificates and keys are generated, signed and distributed from NCN.

#### **DTLS Certificate Management**

NCN (Network Controller Node) acts as a Root Certificate Authority (CA). A Selfsigned CA certificate is generated in NCN. For each SD-WAN device, a Private key and Public Certificate are generated and the certificate is signed by the NCN CA. Private keys are always password protected.

Each SD-WAN device specific certificate bundle (ca certificate, private key and public certificate) is distributed from the NCN. The certificate bundle can be manually downloaded from the NCN and uploaded into the respective SD-WAN device. There is a provision to regenerate the certificates for the entire SD-WAN network or a subset of SD-WAN devices.

#### **Database Security**

It is recommended, for security reasons, to limit access to the Aware database in order to protect the configuration and metric data. To accomplish list, remove external access to the database so that only the Aware application can access the database.

#### **Management Interface Security**

It is highly recommended for customers to not expose management interface to untrusted networks.

#### **Changing a Password**

To change the local user password:

#### **1.** Click **Manage SD-WAN Edge** and then **Users/Authentication**.

#### **Users / Authentication**

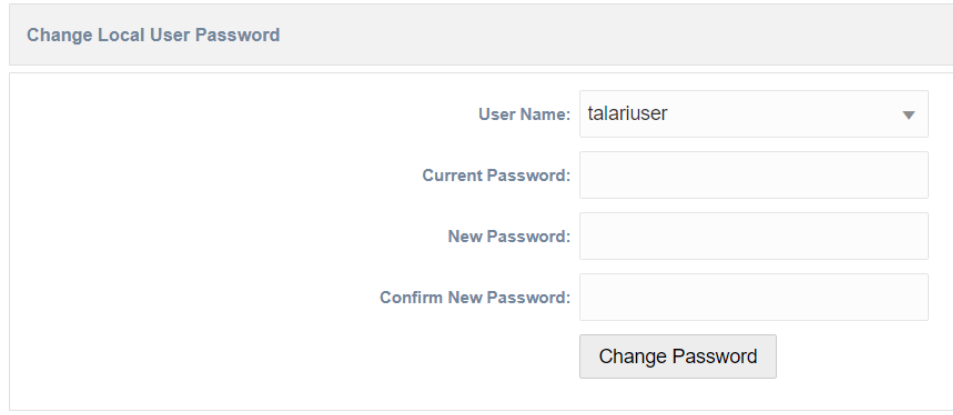

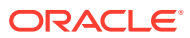

- **2.** Enter the current password.
- **3.** Enter a new password.
- **4.** Confirm the new password.
- **5.** Click **Change Password**.

## <span id="page-15-0"></span>3 IPsec VPN Termination

Oracle SD-WAN software allows Conduit based IPsec tunnels, as well as third party devices to terminate IPsec VPN tunnels on the LAN or WAN side of Oracle Appliances.

The supported number of tunnels is based on the appliance type. It is recommended to use IKEv2 protocol for IPSEC negotiation and SHA256 for hashing and integrity.

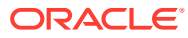

### <span id="page-16-0"></span>4 Wake on LAN

Oracle SD-WAN software allows Wake on LAN directed broadcast packets to pass through Conduit and Intranet services. The support for this feature is disabled by default. Directed broadcast packets will not be allowed to pass through Internet services.

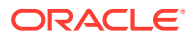

# <span id="page-17-0"></span>5 USB Installation on Physical Appliances

Oracle supports USB installation of the OS and SD-WAN software from a USB drive. This is supported on the following platforms:

- E50
- E100
- D2000
- D6000

The hard drive on these servers are first in the boot order by default. The installation process makes the USB drive first in the boot order to start the installation process. The hard drive will be restored to being first in the boot order upon completion of the installation process.

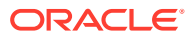

## <span id="page-18-0"></span>6 SD-WAN Edge Global Security Settings

The Edge Global Security Settings affect the security settings for all conduits within an SD-WAN Edge network. The Edge has the capability to use multiple types of encryption for data confidentiality as well as multiple hash algorithms to ensure data integrity. These setting determine the type of encryption used for all conduit communications.

#### **Global Security Settings**

Access the global security settings by navigating to **Global**, **Basic Settings**.

SD-WAN Edge Global Security Settings

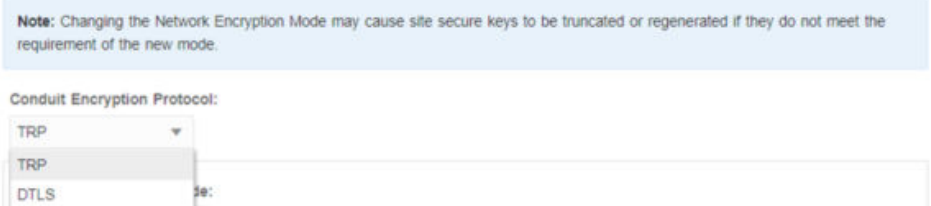

#### **TRP Encryption**

Set Global Security Settings as follows to enable TRP encryption.

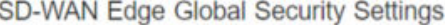

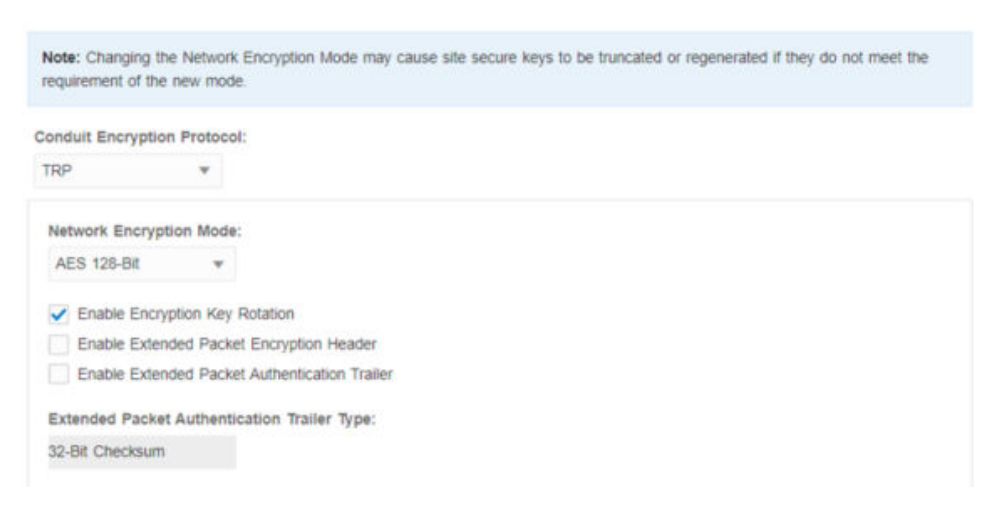

#### **Network Encryption Mode**

The following encryption algorithms, used for conduit data, are supported:

- AES 128-Bit
- AES 256-Bit

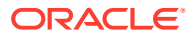

- GCMAES 128-Bit
- GCMAES 256-Bit (default)

#### **Enable Encryption Key Rotation**

SD-WAN Edge performs periodic encryption key rotation using Elliptic Curve Diffie-Hellman exchange. By default, key rotation is enabled.

When AES 128-Bit or AES 256-Bit (CBC Encryption) are selected, additional options appear.

SD-WAN Edge Global Security Settings

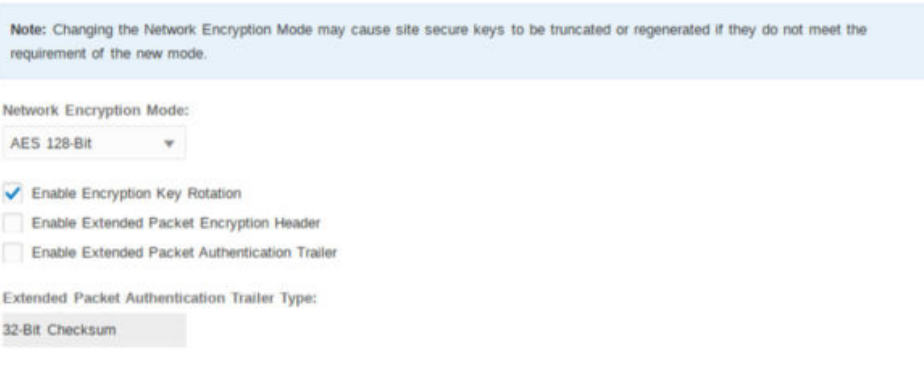

#### **Enable Extended Packet Encryption Header**

Extended packet encryption headers allow you to have the highest level of packet uniqueness. A counter is prefixed inside the encrypted payload to act as a rotating, cryptographically random Initialization Vector. This feature is disabled by default.

#### **Extended Packet Authentication Trailer Type**

SD-WAN Edge supports message authentication of the unencrypted packet data. The following are supported values:

- 32-Bit Checksum (Default)
- SHA-256

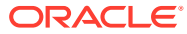

# <span id="page-20-0"></span>7 DTLS Encryption Protocol

#### **Enable DTLS Protocol**

Access the global security settings by navigating to **Global**, **Basic Settings**.

SD-WAN Edge Global Security Settings

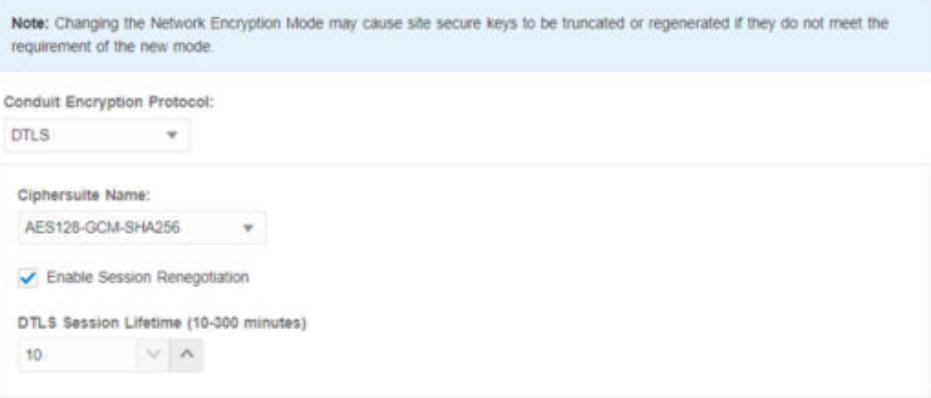

#### **CipherSuite Name**

- AES128-GCM-SHA256 (default)
- AES128-GCM-SHA256

#### **Enable Session Renegotiation**

When **Session Renegotiation** is enabled, a new handshake is established over the existing SSL connection and a new set of session keys are generated. When the current session expires, session renegotiation is initiated.

#### **DTLS Session Lifetime**

Whenever a new DTLS session is created, it is assigned a maximum session lifetime. This value is used only when **Session Renegotiation** is enabled.

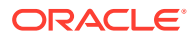

## <span id="page-21-0"></span>8 IKE / IPSec Configuration

#### **LAN, Internet, and Intranet IPSec Tunnel Configuration**

IPsec is a common encryption protocol for IP communications. It has the capability to use multiple types of encryption for data confidentiality, as well as multiple hash algorithms to ensure data integrity. However, IPsec is a statically configured protocol and relies on other systems to negotiate security parameters. The most common protocol used is Internet Key Exchange (IKE). IKE negotiates one set of security parameters to secure its own information exchange, then negotiates an independent set of security parameters for the IPsec tunnel.

Access the IPSec configuration elements by navigating to **Site**, **Advanced**, **IPSec Tunnels**. Use the plus symbol (**+**) to add a new element and use the pencil marker symbol to edit an existing record.

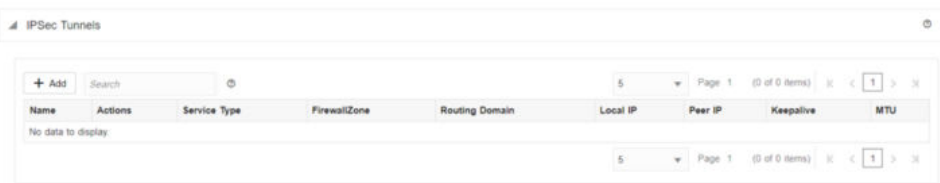

Select a value for **Service Type**.

- **Intranet**
- LAN (default)
- Palo Alto
- **Ascalar**

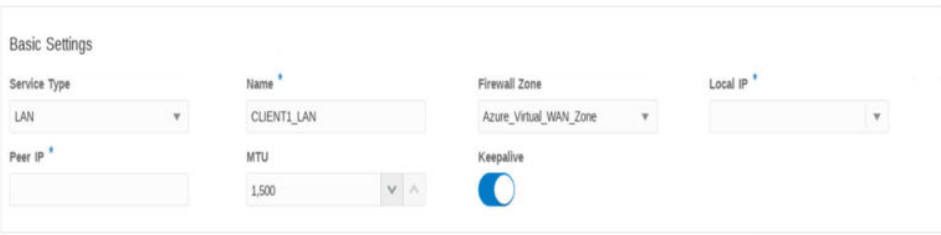

- **Name**—Select the auto-generated name or type in the text in the name box.
- **Firewall Zone**—Select an entry from drop down list.
- **Local IP**—Dropdown list of Virtual IPs or Interface name for a DHCP-enabled interface.
- **Peer IP**—The other end of the component for which IPsec tunnel needs to be established.
- **MTU**—The default value is 1500 bytes.
- **Keepalive—Is a check box, if enabled the appliance will trigger IKE and IPSec rekey.**

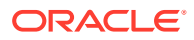

#### **IKE Settings**

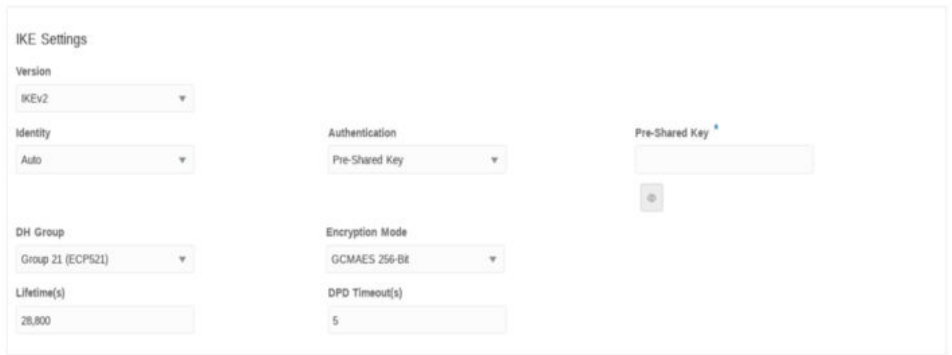

- **Version**—The IKE version used to initiate the ISAKMP. Valid values:
	- IKEv1
	- IKEv2 (default)
- **Mode** (IKEv1 only)—Phase 1 parameter exchange in Main mode or Aggressive mode. Valid values:
	- Main (default)
	- Aggressive
- **Identity**—Identity of the IKE interface. Valid values:
	- Auto (default)—IP address for PSK authentication, Certificate DN for certificate authentication
	- IP Address— IP address of the appliance from which IKE interacts.
- **Authentication**—The mode in which peer can authenticate the appliance. Valid values:
	- Pre-shared key (default)
	- **Certificate**
- **Pre-Shared Key**—This field appears only if the authentication method is **Preshared key**. This field is for secret key of the peer.
- **Certificate**—This field appears only if the authentication method is **Certificate**. Select an entry from any of the pre-configured certificate names which appear in the drop-down list.
- **DH Group**—Supported DH groups in the appliance MUST select one from the drop down list. Valid values:
	- $-$  Group 5 (Modp1536)
	- Group 19 (ECP256)
	- Group 20 (ECP384)
	- Group 21 (ECP521) (default)
- **Encryption Mode**—Encryption algorithms used for encryption in phase2 of ISAMKP. Valid values:
	- AES 128-bit

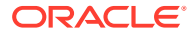

- AES 192-bit
- AES 256-bit
- GCM AES 256-bit (default)
- **Hash Algorithms** (AES Encryption Mode Only)—Supported hashing algorithms in the appliance MUST select one from the drop down list. Valid values:
	- SHA1
	- SHA256 (default)
- **Lifetime**—Proposed IKE SA lifetime value, in seconds, for the IKE SA established during IKE phase 1 negotiation. Valid values:
	- Min: 0
	- Max: 86400
	- Default: 28,800
- **DPD Timeout**—Timer value in seconds when to send DPD message to peer. Valid values:
	- Min: 0
	- Max: 86400
	- Default: 5

#### **IPSec Settings**

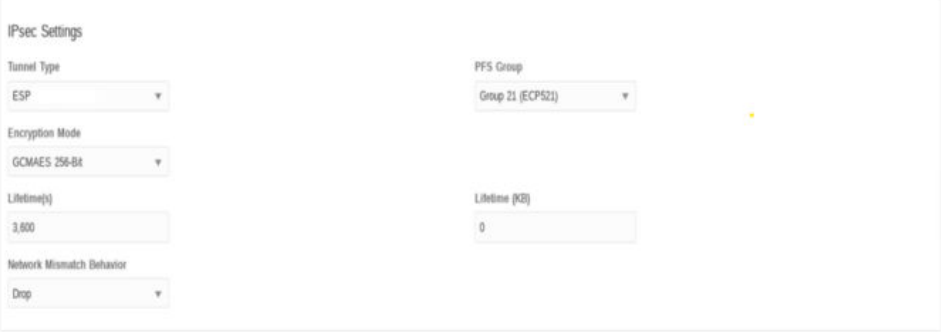

- **Tunnel Type**—Type of IPsec child SAs that can be established in phase 2. Valid values:
	- ESP (Encapsulating Security Payload) (default)
	- ESP + Auth
- **PFS Group—DH** group exchange used for Perfect Forward Secrecy. Valid values:
	- <None>
	- $-$  Group 5 (Modp1536)
	- Group 19 (ECP256)
	- Group 20 (ECP384)
	- $-$  Group 21 (ECP521) (default)
- **Encryption Mode**—Encryption algorithms used in IPSec SAs. Valid values:

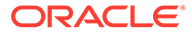

- AES 128-bit
- AES 192-bit
- AES 256-bit
- GCM AES 256-bit (default)
- **Hash Algorithms** (AES Encryption Mode Only)—Supported hashing algorithms in the appliance MUST select one from the drop down list. Valid values:
	- SHA1
	- SHA256 (default)
- **Lifetime**—Proposed IPSec SA lifetime value in seconds for the IPSec SA established during IKE phase 2 negotiation. Valid values:
	- Min: 0
	- Max: 86400
	- Default: 3600
- Lifetime (KB)—Amount of data, in kilo bytes for an IPSec SA to exist. Values:
	- Min: 0
	- Max: 4194303
	- Default: 0
- **Network Mismatch Behavior**—Choose an action to take if a packet does not match the IP Sec tunnel's protected network. Valid values:
	- Drop (default)
	- Send unencrypted
	- Use Non-IPSec Route
- **IPSec Protected Networks**—The allowable set of IP addresses to use IPSec tunnels.
- **Source IP/Prefix**—The source IP address which is allowed to use IPSec tunnels.
- **Destination IP/Prefix**—The destination IP address which is allowed to use IPSec tunnels.

#### **Certificate Configuration**

In order to support IKE certificate authentication, an ability to define Identity and Trusted certificates will be created in the configuration editor. To add certificates, click **Sites**, select a site, **Advanced**, **Certificates**. Use the plus symbol (**+**) to add a new element and use the pencil marker symbol to edit the existing records.

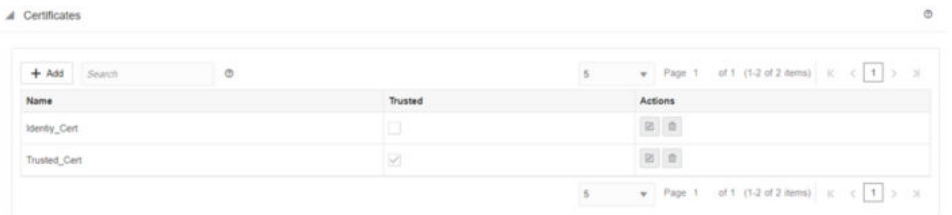

To create a new entry, click on the plus symbol (**+**), enter a certificate name, and paste the public and private keys.

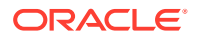

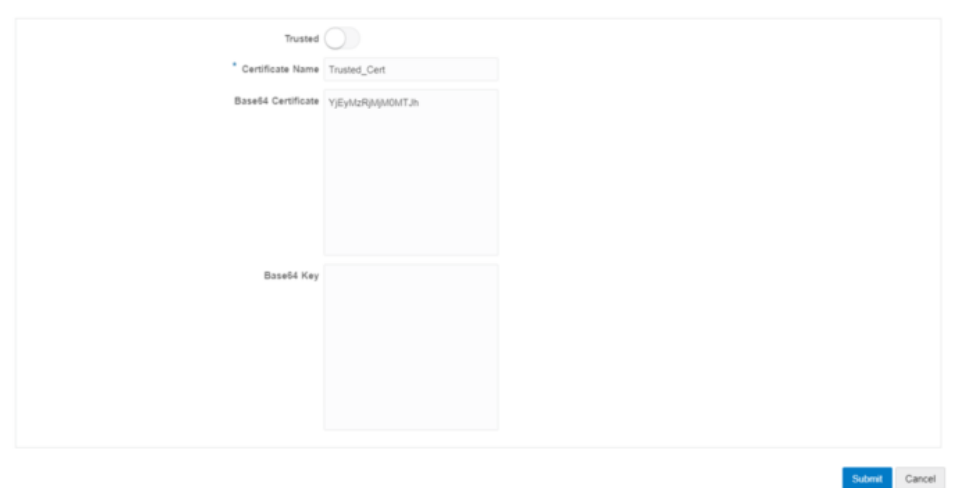

- **Trusted**—Toggle between Identify and Trusted type of certificate.
- B**ase64 Certificate**—Enter or paste the base certificate. This is required for both types of certificates.
- **Base64 Key**—**Public key** if the certificate type is **Identity**.

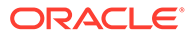

## <span id="page-26-0"></span>9 Tunnel Group

Users can configure tunnel groups to include one, two, or more IPSec tunnels for the same protected network. The tunnels in the group can work in active/standby mode or load balance mode.

Access the tunnel group configuration elements by navigating to **Site**, **Advanced**, **Tunnel Groups**. Use the plus symbol (**+**) to add a new element and use the pencil marker symbol to edit an existing record.

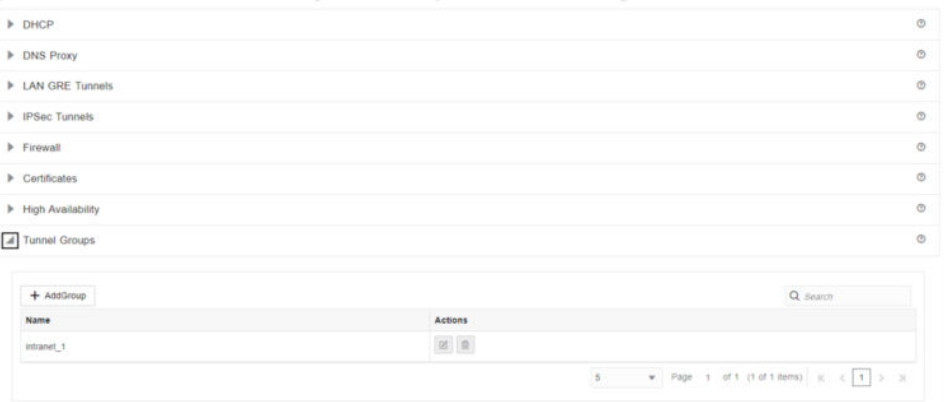

For all IPSec tunnels in the tunnel group, many IPSec configuration parameters are the same. Those parameters are configured under Tunnel Group section. The allowed values for those parameters are same as normal IPSec configuration. For more information, see IKE/ IPSec Configuration.

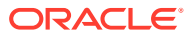

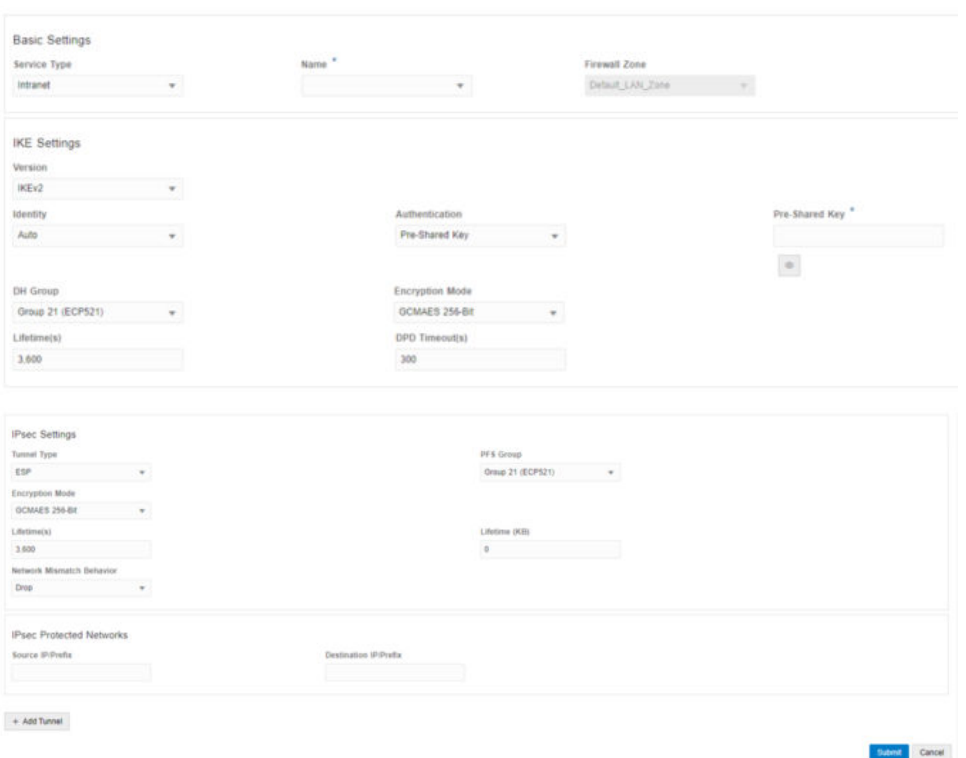

To add a tunnel to the group, use the plus symbol (**+**). Use the pencil marker symbol to edit an existing tunnel.

- **Tunnel Name**—Select the auto-generated name or type in the text in the name box.
- **Local IP**—Dropdown list of Virtual IPs or Interface name for a DHCP-enabled interface.
- **Peer IP**—The other end of the component for which IPsec tunnel needs to be established.
- **MTU**—The default value is 1500 bytes.
- **Tunnel Type**—Primary/Secondary or Load balance.
- **Enable**—If disabled, this tunnel will not be used.

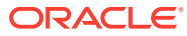

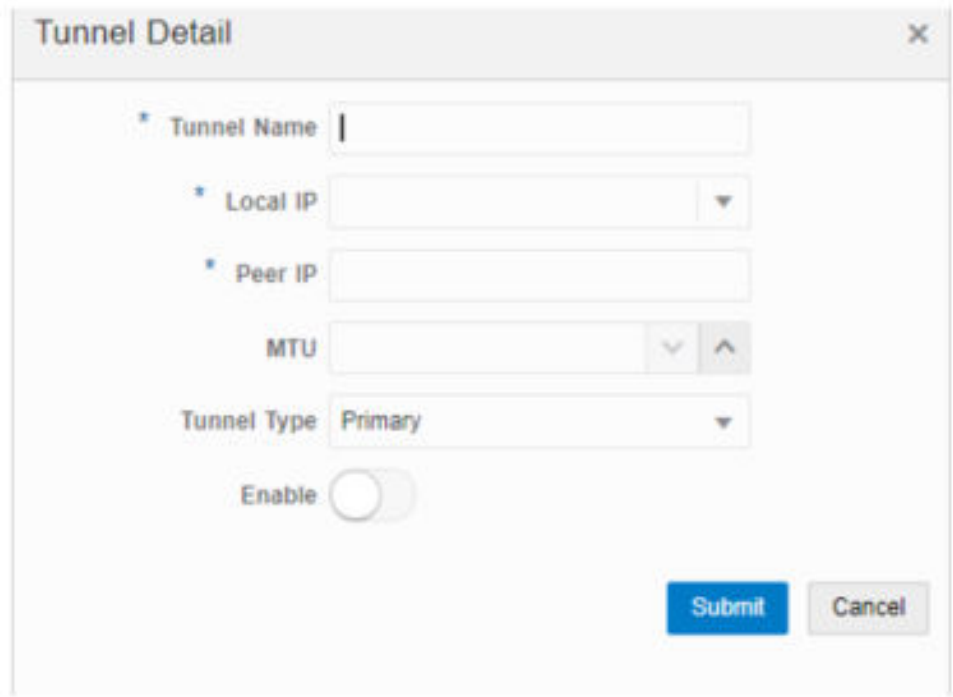

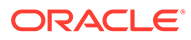

# <span id="page-29-0"></span>10 Out of Band ZTP

Zero Touch Provisioning (ZTP) for SD-WAN Edge allows factory default / newly added sites other than the NCN/Controller to be automatically upgraded with configuration using a USB drive for physical sites or mapped drive for virtual sites. The feature is supported on all hardware and virtual SD-WAN Edge appliances running release 9.1 or later.

The user will use existing Configuration Editor (CE) functionality to add a new site to the system. Using Full Network Change Management on the SD-WAN Edge NCN/Controller, the system is upgraded with this new configuration. After upgrade, the new site will be displayed in Change Management where a software installation package can be downloaded.

The user will follow the documented instructions for creating the USB with the specified label and moving the downloaded installation package to the root of the USB drive's file system. For remote locations, the USB drive will be sent with the physical appliance for installation on location. The user will first boot the appliance with no USB drive inserted. Once the appliance is fully up-and-running, the user will insert the USB drive into the physical appliance. The appliance detects and automatically mounts the labeled drive, and uses the software installation .zip file for upgrade and applies the system configuration. Once the conduit is up, the new site will be part of the SD-WAN Edge system.

The client/admin user needs to ensure the right USB, with packages, are sent to the sites. The software only validates and rejects:

- incompatible platform packages, and
- invalid packages.

If ZTP fails, the factory default appliance (no system configuration) will start up with the One-Touch Start page for configuration through the user interface. Once the appliance is configured, it will no longer mount the USB or mounted drive for upgrade on boot.

### <span id="page-30-0"></span>11 Oracle SD-WAN Firewall Configuration

The Oracle SD-WAN Firewall includes Filter Policies and NAT examples to help the user understand how to configure the firewall in certain topologies and configurations.

#### **Oracle SD-WAN Firewall Overview**

Beginning in APN 5.2 GA, Oracle provides a stateful firewall built into the Oracle SD-WAN application. The firewall allows policies between user-defined zones and Oracle SD-WAN Edge services. The firewall also supports Static NAT and Dynamic NAT (PAT & Port-Forwarding). Additional firewall capabilities include:

- Filter traffic flows between zones.
- Filter traffic between Oracle SD-WAN APN services within a zone.
- Filter traffic between Oracle SD-WAN APN services that reside in different zones.
- Define filter policies to allow, deny, and reject flows.
- Filter traffic between Oracle SD-WAN APN services at a site.
- Track flow state for selected flows.
- Global Filter Policy Templates.
- Provide Static Network Address Translation (Static NAT).
- Provide Dynamic Network Address Translation (Dynamic NAT):
- Port Address Translation (PAT).
- Port-Forwarding.

To simplify the configuration process, the firewall policies can be created at a Global level. The Global configuration consists of Pre-Appliance and Post-Appliance site Policy Templates. These templates can be applied to all sites in the APN globally. This document will provide a detailed explanation of these capabilities as well as specific configuration examples for the most commonly used Firewall topologies.

#### **Zones**

The user can configure zones in the network and define policies to control how traffic enters and leaves zones. By default, the system creates and automatically applies the following zones:

- Internet Zone—Applies to traffic to or from an Internet service using a Trusted interface.
- Untrusted Internet Zone—Applies to traffic to or from an Internet service using an Untrusted interface.
- Default\_LAN\_Zone—Applies to traffic to or from an object with a configurable zone, where the zone has not been set.
- Untrusted Cloud Zone—Applies to traffic to or from an Untrusted Cloud Service.
- Azure\_Virtual\_WAN\_Zone—Applies to traffic to or from the Azure Virtual WAN Service.

Users can create their own zones and assign them to the following types of objects:

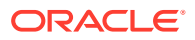

- Virtual Network Interfaces (VNI)
- **Intranet Services**
- LAN GRE Tunnels
- **LAN IPsec Tunnels**

The following figure shows that there are five zones pre-configured for the user. Additionally, users can create their own zones as required.

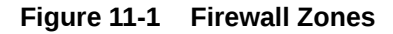

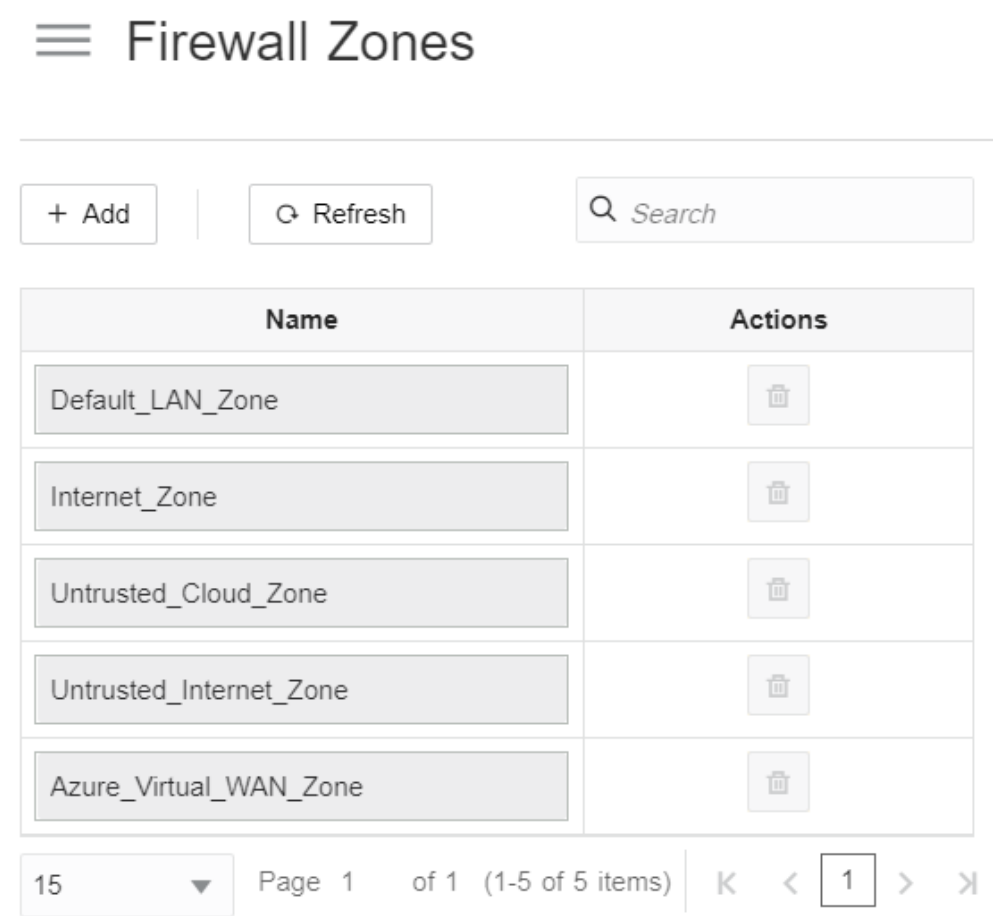

The source zone of a packet is determined by the service or VNI a packet is received on. The only exception to this is Conduit traffic. When traffic enters a Conduit, packets are marked with the zone that originated the traffic and that source zone is carried through the Conduit. This allows the receiving end of the Conduit to make a policy decision based on the original source zone before it entered the Conduit.

For example, a network administrator may want to define polices so that only traffic from VLAN 30 at Site A is allowed to enter VLAN 10 at Site B. The administrator can assign a zone for each VLAN and create policies that permit traffic between these zones and blocks traffic from other zones. Figure 2 shows how a user would assign the "test-LAN" zone to VLAN 10. In this example, the "test-LAN" zone was previously defined by the user in order to assign it to Virtual Interface "PT1-2-VL10".

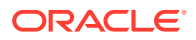

#### **Figure 11-2 Interface Groups**

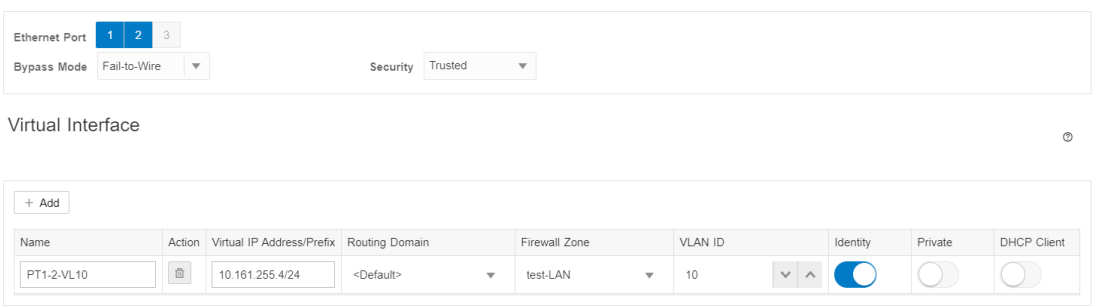

The destination zone of a packet is determined based on the destination route match. As a Oracle SD-WAN Appliance looks up the destination subnet in the route table, the packet will match a route, which has a zone assigned to it.

To state this information again:

- Source zone
	- Non-Conduit: Determined via the VNI packet was received on.
	- Conduit: Determined via source zone field in packet flow header. (VNI the packet was received on at source site)
- Destination zone
	- Determined via destination route lookup of packet.

Routes shared with remote sites in the APN maintain information about the destination zone, including routes learned via a dynamic routing protocol (BGP, OSPF). Using this mechanism, zones gain global significance in the APN and allow end-to-end filtering within the APN.

The use of zones provides a network administrator an efficient way to segment network traffic based on customer, business unit, or department.

The capability of the Oracle SD-WAN firewall allows the user to filter traffic between services within a single zone, or to create policies that can be applied between services in different zones, as shown in the following figure. In the example below, we have Zone\_A and Zone\_B, each of which has a LAN VNI.

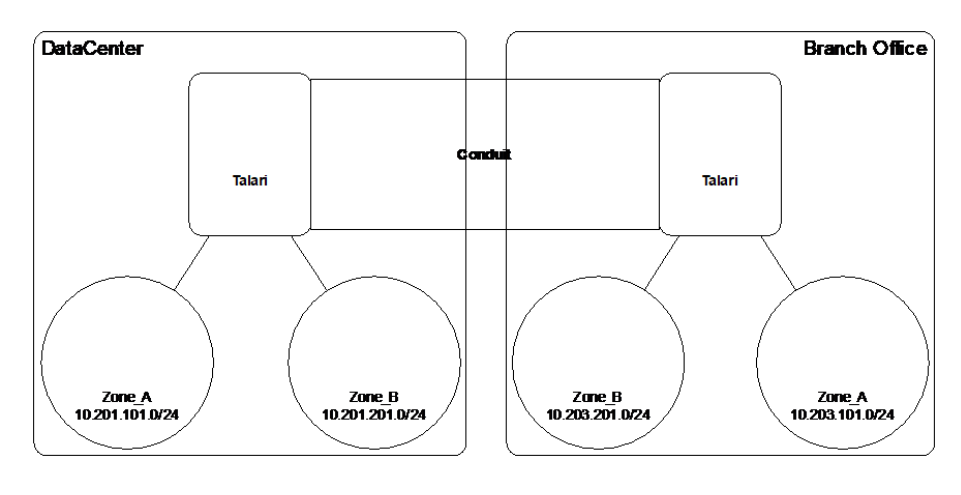

**Figure 11-3 Zone Diagram**

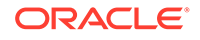

The following figure displays the inheritance of zone for a VIP from its assigned VNI.

#### **Figure 11-4 Zone Inheritance**

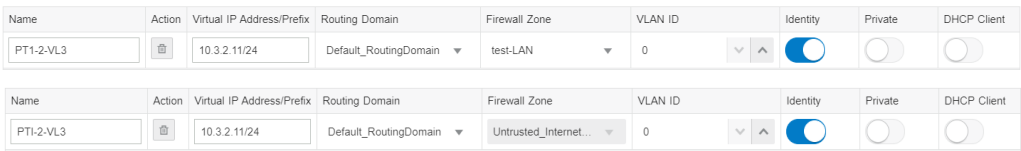

#### **Policies**

Policies provide the ability to allow, deny, reject, or count and continue specific traffic flows. Applying these policies individually to each site would be difficult as the APN grows in size. To resolve this issue, groups of firewall filters can be created with a Firewall Policy Template.

A Firewall Policy Template can be applied to all sites in the APN or only to specific sites, as required. These policies are ordered as either Pre-Appliance Template Policies or Post-Appliance Template Policies. Both APN-wide Pre-Appliance and Post-Appliance Template Policies are configured at the Global level (refer to Figure 6 on Page 7).

Local policies are configured at the site level under **Connections** and apply only to that specific site.

#### **Figure 11-5 Firewall Policies**

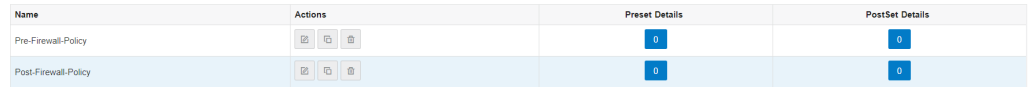

Pre-Appliance Template Policies are applied before any local site policies. Local site policies are applied next, followed by Post-Appliance Template Policies. The goal is to simplify the configuration process by allowing a user to apply global policies while still maintaining the flexibility to apply site-specific ones.

#### **Note:**

See the Filter Policy Evaluation Order below for specific information on how the system processes these policies.

#### **Filter Policy Evaluation Order**

- **1.** Pre-Templates compiled policies from all template "PRE" sections.
- **2.** Pre-Global compiled policies from Global "PRE" section.
- **3.** Local appliance-level policies.
- **4.** Local Auto Generated automatically local generated policies.

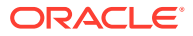

- **5.** Post-Templates compiled policies from all template "POST" sections.
- **6.** Post-Global compiled policies from Global "POST" section.

#### **Policy definitions - Global and Local (site)**

The user will configure Pre-Appliance and Post-Appliance Template Policies at a global level. Local policies are applied at the site level of an appliance.

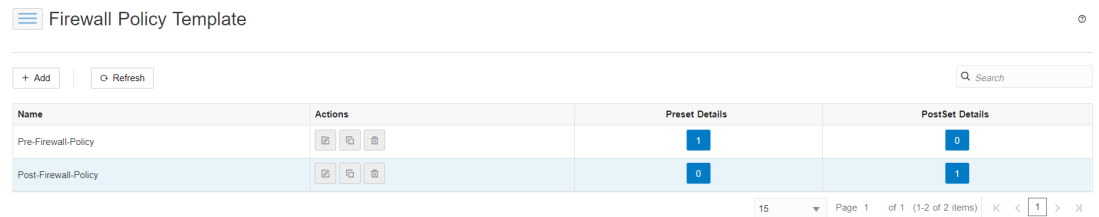

The above figure shows the policy template that would apply to the APN globally. To apply a template to all sites in the APN, navigate to **APN Settings** > **Global Policy Template** and select a specific policy. At the site level, the user can add more policy templates, as well as create site specific policies.

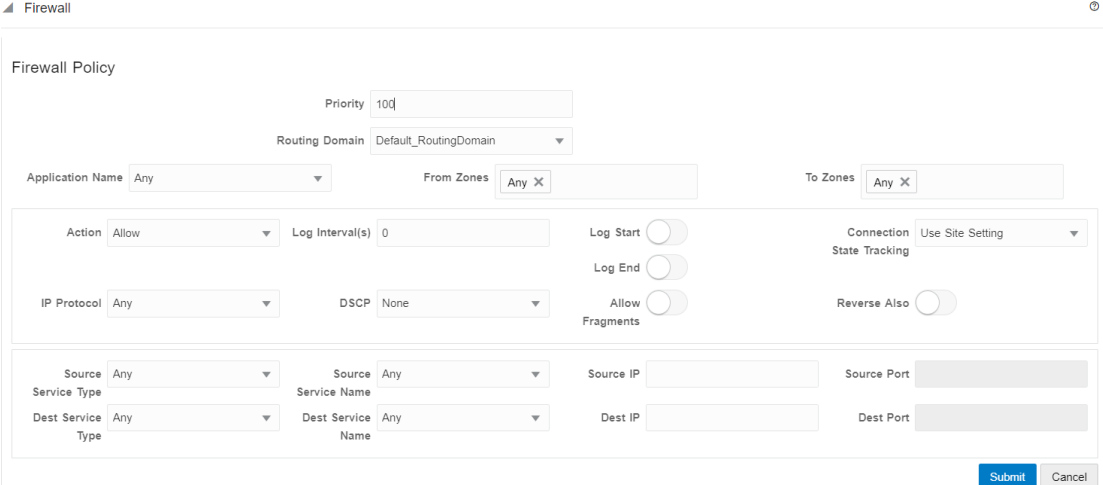

The specific configurable attributes for a policy are displayed in Figure 8. These are the same for all policies.

#### **Note:**

Ports configured for Oracle SD-WAN Reliable Protocol (UDP 2156, or a userdefined TRP port) are automatically permitted to prevent user-configurable polices from blocking a Conduit from establishing.

#### **Policy Attributes**

- **Priority** order the policy will be applied within all the defined policies. Lower priority policies are applied before higher priority polices.
- **Routing Domain** Only shown if more than one domain exists for the site.
- **To Zone** destination zone for a policy.

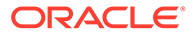

- Action action to perform on a matched flow.
	- **Allow** permit the flow through the Firewall.
	- **Drop** deny the flow through the firewall by dropping the packets.
	- **Reject** deny the flow through the firewall and send a protocol specific response. TCP will send a reset, ICMP will send a redirect.
	- **Count and Continue** count the number of packets and bytes for this flow, then continue down the policy list.
- **Log Interval** time in seconds between logging the number of packets matching the policy to a syslog server.
- **Log Start** selected when a log file is created for new flow.
- **Log End** log the data for a flow when the flow is deleted.
- **Note:** The default Log Interval value of 0 means no logging.
- **Track** allows the firewall to track the state of a flow and display this information in the **Monitor > Firewall > Connections** table. If the flow is not tracked, the state will show NOT\_TRACKED. See the table for the state tracking based on protocol below. Use the setting defined at the site level under **Firewall > Settings > Advanced > Default Tracking.**
	- **No Track** flow state is not enabled.
	- **Track** displays the current state of the flow (which matched this policy).
- **IP Protocol** define an IP protocol. Options include ANY, TCP, UDP or ICMP.
- **DSCP** allow the user to match on a DSCP tag setting.
- **Allow Fragments** allow IP fragments that match this filter policy.
- **Note:** The firewall does not reassemble fragmented frames.
- **Source Service Type** in reference to a Oracle SD-WAN service Local (to the appliance), Conduit, Intranet, IPhost, or Internet are examples of Service Types.
- **IPhost Option** This is a new service type for the Firewall and is used for packets that are generated by the Oracle SD-WAN application.
	- For example, running a ping from the Web UI of the Oracle SD-WAN results in a packet sourced from a Oracle SD-WAN Virtual IP address. Creating a policy for this IP address would require the user to select the IPhost option.
- **Note:** Please refer to the Dynamic NAT LAN to Untrusted Internet use case as an example.
- **Source Service Name** name of a service tied to the service type. For example, if Conduit is selected for Source Service type, this would be the name of the specific Conduit. This is not always required and depends on the service type selected.
- **Source IP address** typical IP address and subnet mask the filter will use to match.
- **Source Port** source port the specific application will use.
- **Destination Service Type** in reference to a Oracle SD-WAN service Local (to the appliance), Conduit, Intranet, IPhost, or Internet are examples of service types.

#### **Note:**

See above for definition of IPhost service type.

- **Destination Service Name** name of a service tied to the service type. This is not always required and depends on the service type selected.
- **Destination IP Address** typical IP address and subnet mask the filter will use to match.
- **Destination Port** destination port the specific application will use (i.e. HTTP destination port 80 for the TCP protocol).
- The track option provides much more detail about a flow. The state information tracked in the state tables is included below.

#### **State Table for The Track Option**

There are only a few states that are consistent:

- INIT: connection created, but the initial packet was invalid.
- O\_DENIED: packets that created the connection are denied by a filter policy.
- R DENIED: packets from the responder are denied by a filter policy.
- NOT\_TRACKED: the connection is not statefully tracked but is otherwise allowed.
- CLOSED: the connection has timed out or otherwise been closed by the protocol.
- DELETED: the connection is in the process of being removed.
	- The DELETED state will almost never be seen.

All other states are protocol specific and require stateful tracking be enabled.

TCP can report the following states:

- SYN\_SENT: first TCP SYN message seen.
- SYN\_SENT2: SYN message seen in both directions, no SYN+ACK (AKA simultaneous open).
- SYN\_ACK\_RDVD: SYN+ACK received.
- ESTABLISHED: second ACK received, connection is fully established.
- FIN\_WAIT: first FIN message seen.
- CLOSE WAIT: FIN message seen in both directions.
- TIME\_WAIT: last ACK seen in both directions. Connection is now closed waiting for reopen.

All other IP protocols (notably ICMP and UDP) have the following states:

- NEW: packets seen in one direction.
- ESTABLISHED: packets seen in both directions.

#### **Network Address Translation (NAT)**

The Oracle SD-WAN firewall allows the user to configure static NAT and dynamic NAT for different use cases. The following configurations are supported for NAT:

Static one-to-one NAT

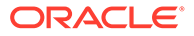

- Dynamic NAT (PAT- Port Address Translation)
- Dynamic NAT with Port Forwarding rules

#### **Note:**

At this time, the NAT capability can only be configured at the site level; there is no global configuration (templates) for NAT. All NAT policies are defined from a Source-NAT (SNAT) translation perspective. Corresponding Destination-NAT (DNAT) rules are created automatically for the user.

Basic configuration of each type will be defined below so the user has an idea of what is required to enable a static or dynamic NAT capability. Specific examples of the use cases for NAT are provided later in this document.

#### **Static NAT Configuration Options**

Static NAT allows the user to configure one-to-one NAT, where an inside IP address will match a public IP address. The configuration options are shown in Figure 9. The user must also define the filter policies to allow traffic back in for the static NAT configuration.

#### **Note:**

Beginning in APN 7.2 P4, users have the option to enable the "Allow Return Flow" option to allow inbound connections as well as outbound connections without defining a second filter policy. Additional policies may still be required in some scenarios.

#### **Figure 11-6 Static NAT policy**

Static NAT Policy

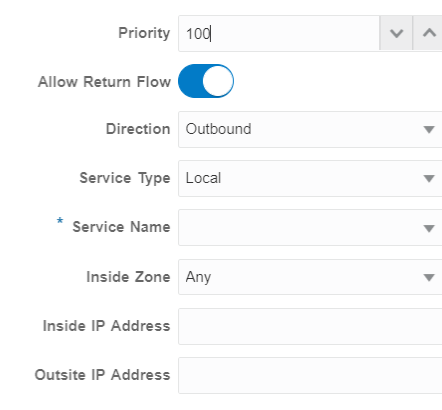

Submit Cancel

#### Figure 9

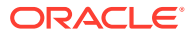

- **Priority** the order the policy will be applied within all the defined policies. Lower priority policies are applied before higher priority polices.
- **Direction** the direction, from the perspective of the virtual interface or service, that the translation will operate.
- **Outbound** the destination address for a packet will be translated for packets received on the service. The source address will be translated for packets transmitted on the service. *Example:* LAN service to Internet service – for packets outbound, (LAN to Internet) the source IP address is translated. For packets inbound or received (Internet to LAN) the destination IP address are translated.
- **Inbound** the source address for a packet will be translated for packets received on the service. The destination address will be translated for packets transmitted on the service. *Example:*Internet service to LAN service – For packets received on the Internet service, the source IP address is translated. For packets transmitted on the Internet service, the destination IP address is translated.
- **Service Type** in reference to a Oracle SD-WAN service. For static NAT, these include Local (to the appliance), Intranet, and Internet.
- **Service Name** specific service name that corresponds to the defined Service Type above.
- **Inside Zone** one of the existing inside zones configured on the appliance.
- **Inside IP address** source IP address and mask of the direction selected above.
- **Outside IP address** the outside IP address and mask of packets that are translated to.

#### **Dynamic NAT Configuration Options**

Dynamic NAT is used when the user would want to forward traffic from a LAN segment to the Internet on an untrusted port. In this case, the user would configure the NAT in an outbound direction, as well as make sure the corresponding filter policies are defined to allow traffic back in. By default, once the dynamic NAT has been configured the system will add in two filter policies. These policies will:

- allow Any IPhost route, Any zone, Any source and destination.
- drop all other traffic from the source zone to the destination zone (zone specific).

Figure 10 provides the configuration options for the dynamic NAT configuration.

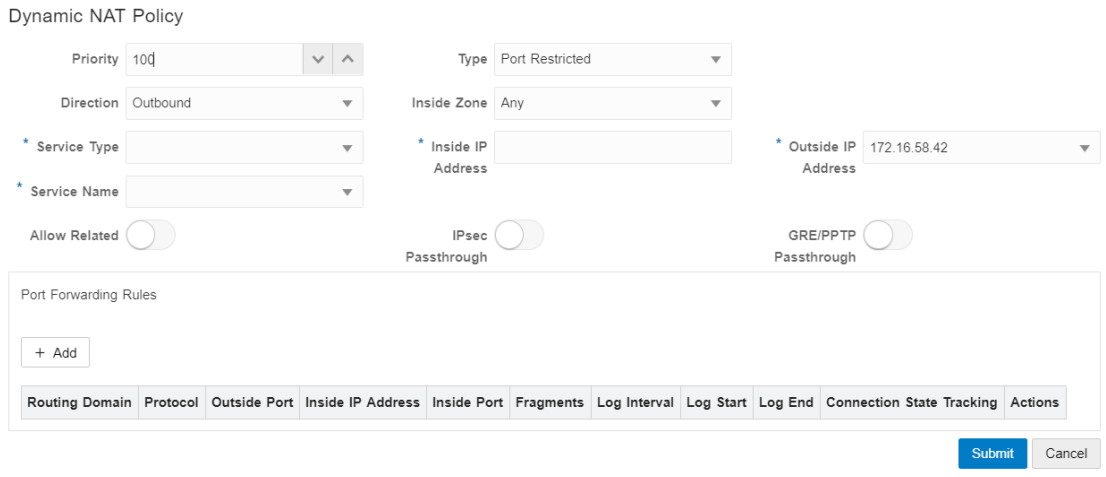

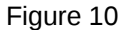

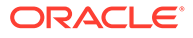

- **Priority –** the order the policy will be applied within all the defined policies. Lower priority policies are applied before higher priority polices.
- **Direction –** the direction from the virtual interface or service perspective the translation will operate.
- **Outbound** the destination address for a packet will be translated for packets received on the service. The source address will be translated for packets transmitted on the service. *Example:* LAN service to Internet service – for packets outbound, (LAN to Internet) the source IP address is translated. For packets inbound or received (Internet to LAN) the destination IP address are translated.
- **Inbound** the source address for a packet will be translated for packets received on the service. The destination address will be translated for packets transmitted on the service. *Example:*Internet service to LAN service – for packets received on the Internet service the source IP address is translated. For packets transmitted on the Internet service, the destination IP address is translated.
- **Type** the type of dynamic NAT to perform.
- **Port-Restrictive** Port-Restricted NAT is what most consumer grade gateway routers use.
	- Inbound connections are generally disallowed unless a port is specifically forwarded to an inside address. Outbound connections allow return traffic from the same remote IP and port (this is known as endpoint independent mapping). This requirement limits a Port-Restricted NAT firewall to 65535 simultaneous sessions, but facilitates an often used internet technology known as hole punching.
- **Symmetric** Symmetric NAT is sometimes known as enterprise NAT because it allows for a much larger NAT space and enhances security by making translations less predictable. Inbound connections are generally disallowed unless a port is specifically forwarded to an inside address. Outbound connections allow return traffic from the same remote IP and port. Connections from the same inside IP and port need to map to the same outside IP and port (this is known as endpoint dependent mapping). This mode explicitly prevents hole punching.
- **Service Type** in reference to a Oracle SD-WAN service. For static NAT these include Local (to the appliance), Intranet, Internet.
- **Service Name** the specific service name that corresponds to the defined Service Type above.
- **Inside Zone** select the inside zone for the packets that require NAT.
- **Inside IP address** define an IP host address or a subnet based on traffic that requires NAT. This should be an IP address that resides in the Inside Zone.
- **Allow Related** allow traffic related to the flow matching the rule. For example, ICMP redirection related to the specific flow that matched the policy, if there was some type of error related to the flow.
- **IPsec Passthrough** allow IPsec traffic to passthrough unchanged.
- **GRE/PPTP Passthrough** allow GRE or IPsec to passthrough unchanged.

#### **Dynamic NAT with Port Forwarding Configuration Options**

Dynamic NAT with port forwarding allows the user to port forward specific traffic to a defined IP address. This is typically used for inside hosts like web servers. Once the dynamic NAT is configured the user would define the port forwarding policy. From the

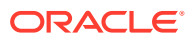

example in Figure 11, we can see that dynamic NAT is configured for a specific IP host address. The NAT example will map an inside IP host to an outside IP host. Port forwarding can then be configured which will define a specific inside and outside port mapped to an inside IP address. In this example, HTTP port 80 is defined for port forwarding.

- **Protocol** TCP, UDP, or both.
- **Outside Port** outside port the user will port forward into the inside address.
- **Inside IP address –** inside address to forward matching packets.
- **Inside Port** map the packet to the same, or a different, inside port.
- **Fragments** allow the forwarding of fragmented packets.
- **Log Interval** time in second between logging the number of packets matching the policy to a syslog server.
- **Log Start** selected when a log file is created for new flow.
- **Log End** log the data for a flow when the flow is deleted.

#### **Note:**

The default Log Interval value of 0 means no logging.

- **Track** allows the firewall to track the state of a flow and display this information in the **Monitor > Firewall > Connections** table. If the flow is not tracked, the state will show NOT TRACKED. See the table for the state tracking based on protocol below. Use the setting defined at the site level under **Firewall > Settings > Advanced > Default Tracking**.
	- **No Track** flow state is not enabled.
	- **Track** displays the current state of the flow (which matched this policy).

#### **Filter Policies**

When filtering using zones, traffic that is using a Conduit route that was manually configured in the **Routes** section does not know the **To Zone** until the traffic arrives at the remote site. Filter Policies for this traffic must be configured at the remote site.

When filtering using zones, traffic from a private VIP may only be filtered at the local site using the zone for the private VIP. Similarly, if the source IP address for a packet is translated using NAT, the original **Inside Zone** can only be filtered locally. Remote appliances must use the **Outside Zone**.

#### **Static & Dynamic NAT Policies**

NAT translations are not permitted if the Inside and Outside Zones are the same.

While both inbound and outbound translations can be configured simultaneously for a service, only the first to match will be used. Multiple translations may occur if a rule exists on the service a packet is received on and the service a packet is sent on.

**Note:** Dynamic NAT translations allow all reciprocal traffic for sessions initiated from the inside network. To filter these connections, add filter policies for the outbound traffic. Static NAT translations allow reciprocal traffic for sessions initiated from inside the network only on policies with the "Allow Return Flow" option enabled.

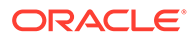

### <span id="page-41-0"></span>Firewall Use Case Examples

#### **Dynamic NAT – LAN to Untrusted Internet**

In this example, the firewall will allow the local users Internet access at a Client site. The Internet access will utilize the firewall to NAT the traffic to the Internet while providing policies to limit or deny any traffic that did not originate from the inside LAN segment. If configured, the Oracle SD-WAN will also now provision the Internet usages on this WAN Link. In the past, this was not possible because an untrusted port would only allow ICMP, ARP, and TRP packets, while all other traffic was blocked. A diagram of the Client site is included in Figure 12.

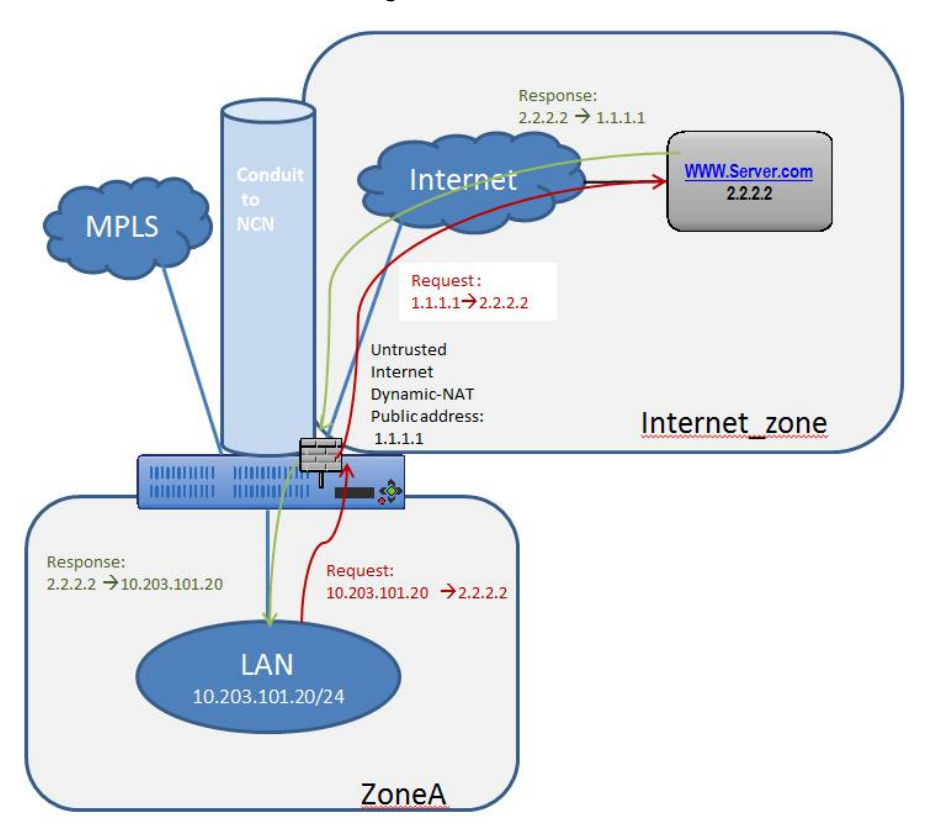

#### Figure 12

The configuration process to enable this capability is as follows, assuming the Oracle SD-WAN Client site is currently up and operational.

- **1.** Add the Internet service to the site.
- **2.** Assign it to the WAN Link (even though the WAN Link is untrusted).
- **3.** Define the dynamic NAT policies (PAT rule).
- **4.** The system will add policies to allow traffic in and out for this NAT statement.
- **5.** Save the configuration and Export it to **Change Management**. Steps 1 & 2 - Adding the Internet service and assigning it to a WAN Link.

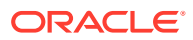

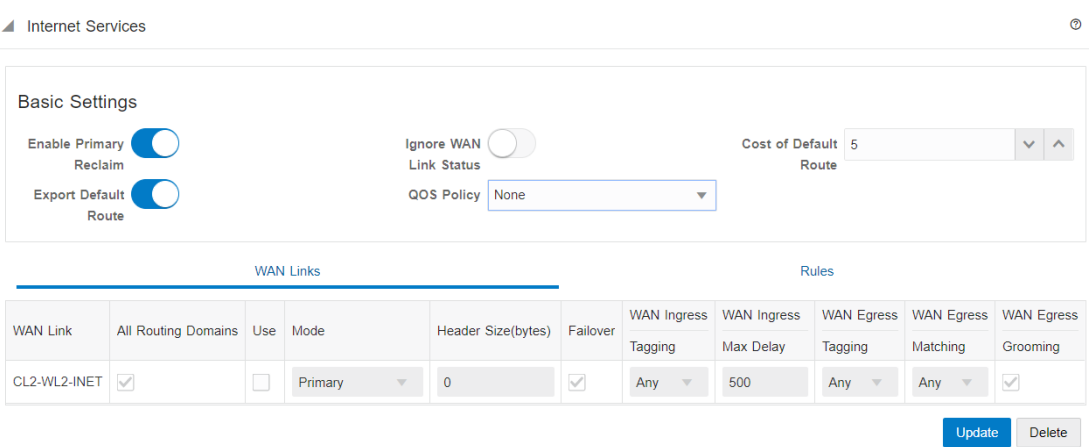

The Internet service was added to the site with service name "Internet". Once added, the service was applied to WAN Link "CL2-WL2-INET". By default, the bandwidth allocated to the new Internet service is 1000 shares. If more bandwidth is required, the user should review the **Provisioning** section in the Configuration Editor under **All Sites**, **[Site Name]**, **Services**, **Internet Services**, **CL2-WL2-INET**

Once the Internet service has been added and assigned to a WAN Link, the user can then configure the dynamic NAT function. Since this use case only requires dynamic NAT, there are no global policies to apply. All required policies can be added locally to the site. Figure 14 provides a screen capture of how the user should configure the dynamic NAT capability.

#### Navigate to **All Sites**, **[Site Name]**, **Advanced**, **Firewall**, **Dynamic NAT Policies**, **Add**.

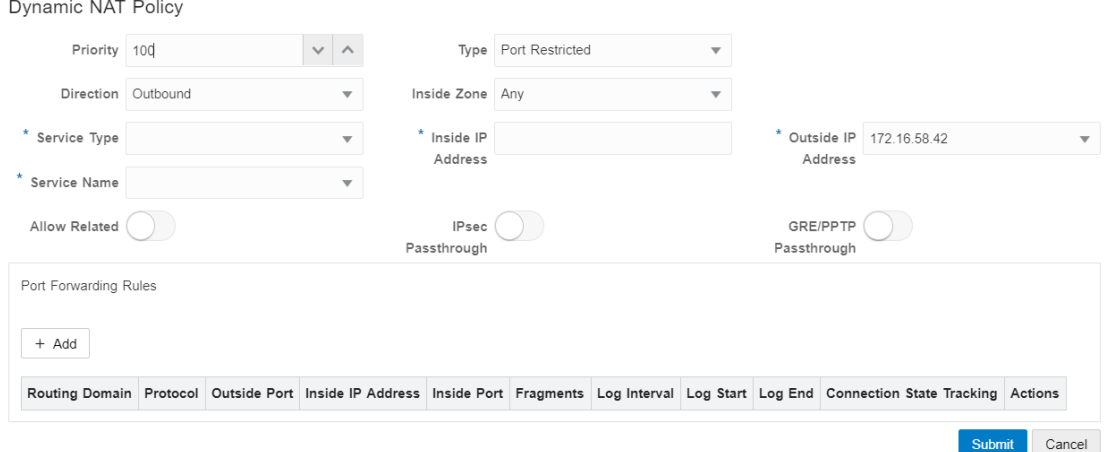

#### Figure 14

Define the dynamic NAT policies (PAT rule):

- **1.** Direction: Outbound
- **2.** Type: Symmetric (Firewall can change the source port)
- **3.** Service Type: Internet
- **4.** Service Name: Internet
- **5.** Inside Zone: Default\_LAN\_Zone

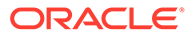

- **6.** Inside IP address: \* (default)
- **7.** Outside zone: Internet\_Zone (because of defined service type this is known)

The completed Dynamic NAT Policy will be displayed as follows:

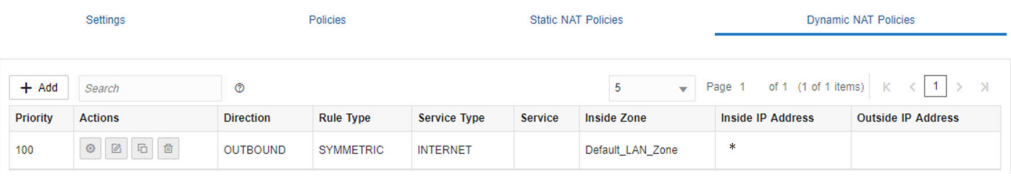

#### Figure 15

In addition to the NAT policy, the system will add two default policies. The first policy allows traffic outbound from a Oracle SD-WAN Virtual IP address (IP Host) and the NAT process. The second rule will deny all other inbound traffic from the Internet Zone . System added rules are marked with a priority of (auto) and the user can add policies with a higher priority if necessary.

**Note:** The rule that allows this traffic outbound is the default rule defined at the global level to Allow all firewall traffic. If the default policy is set to **Drop**, the user must add a more specific policy that allows all LAN traffic outbound to the Internet.

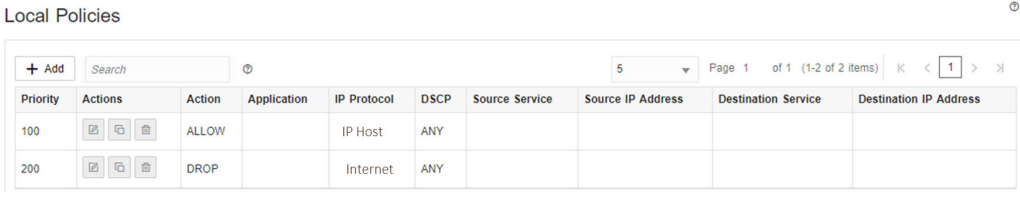

#### Figure 16

Once the configuration is complete, the user will Export the configuration to **Change Management** to apply the changes.

#### **Policies Between Zones**

In this example, the firewall will allow traffic only to the same zone as it originated (Zone  $A >$  Zone A). Traffic destined to a different zone will be blocked (Zone  $A >$ Zone\_B). The filtering affects both APN (WAN) as well as appliance-local traffic (L3 interface to L3 interface). A topology diagram is included in Figure 17.

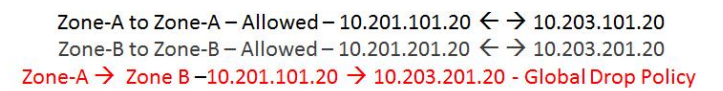

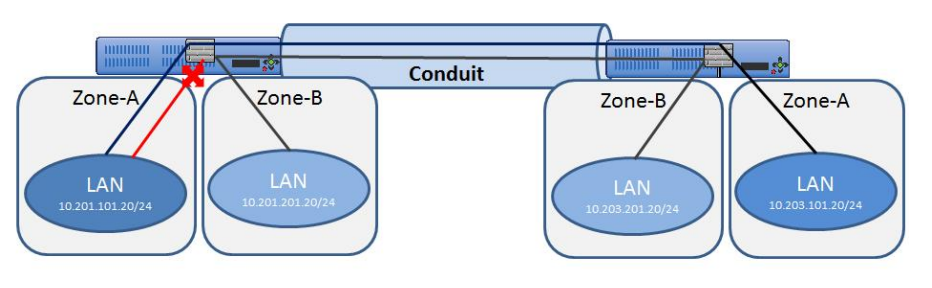

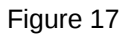

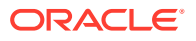

The configuration process to enable this capability is as follows, assuming the Oracle SD-WAN Client site is currently up and operational.

- **1.** Create and assign zones (Zone\_A & Zone\_B) to interfaces.
- **2.** Create filter-policy template to:
	- **a.** Permit Zone A > Zone A traffic.
	- **b.** Permit Zone B > Zone B traffic.
- **3.** Assign filter-policy template to sites.
- **4.** Configure default global behavior as drop.
- **5.** Save the configuration and Export to **Change Management**.

Note: Step 4 may also be done locally if required.

Step 1- Create and assign zones (Zone\_A & Zone\_B) to interfaces.

### $\equiv$  Firewall Zones

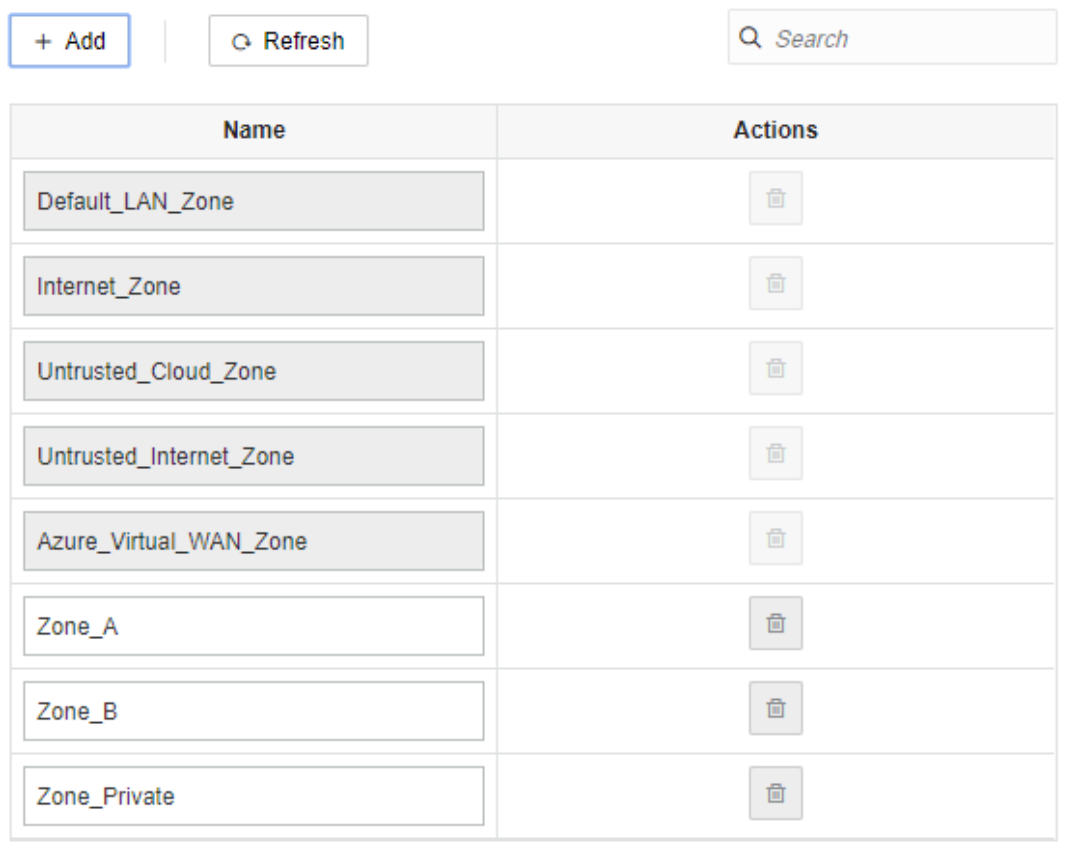

#### Figure 18

Figure 18 shows how the zone is added at the global level. Once the zone is created, it must be assigned to a logical interface within the Oracle SD-WAN Appliance.

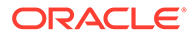

Figure 19 provides an example of how the user assigns the zone to a VNI. Under **Site > [Site Name] > Interface Groups > Virtual Interface** the user can select an interface or interface pair, then assign a zone.

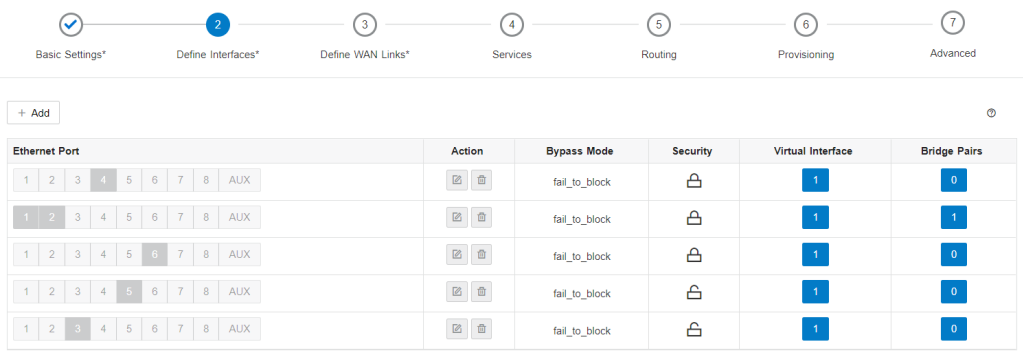

#### Figure 19

Step 2 - Create a filter-policy template to:

- **1.** Permit Zone A > Zone A traffic.
- **2.** Permit Zone B > Zone B traffic.

 $\equiv$  Firewall Policy Template + Add O Refresh Q Search **PostSet Details Name** Actions **Preset Detail** Permit-Same-Zone  $\begin{array}{ccc} \boxtimes & \boxdot & \boxdot \end{array}$  $\langle 2 \rangle$  $\langle \mathbf{0}\rangle$  $\overline{16}$ 

#### Figure 20

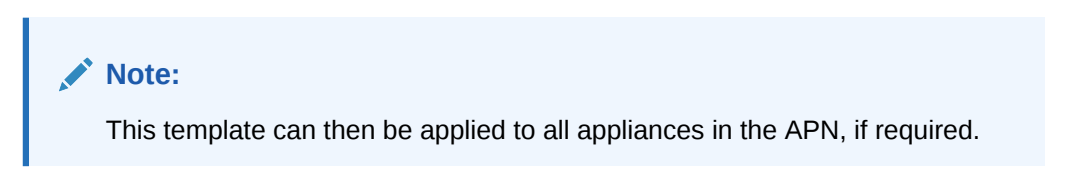

Figure 21 shows the user how to configure Zone\_A (source) and Zone B (destination). In this example, all other policy options are set to the Any or the  $*$  option, with more selective security options available if required.

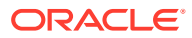

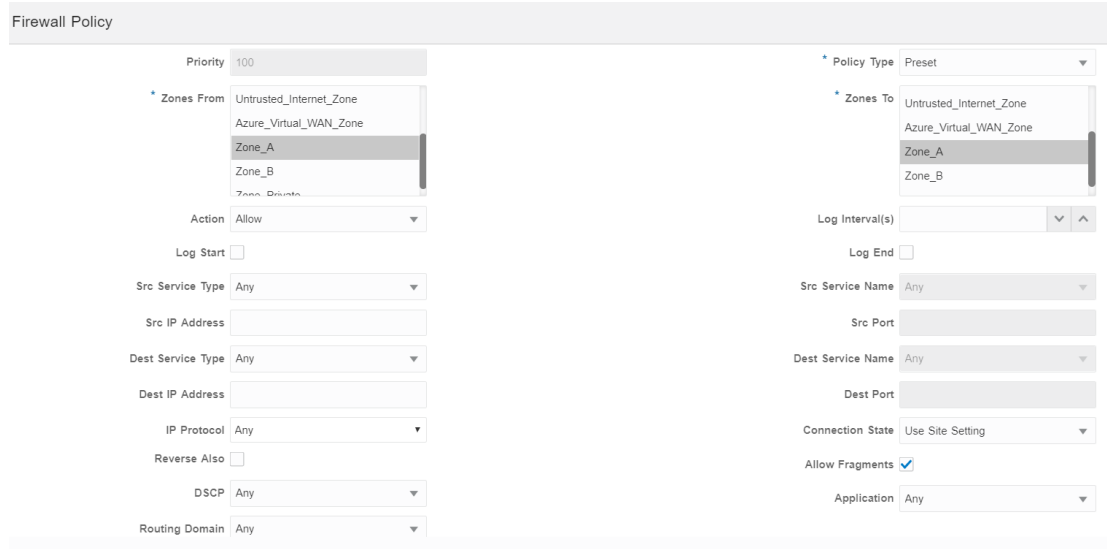

Repeat the process for Zone\_B policies.

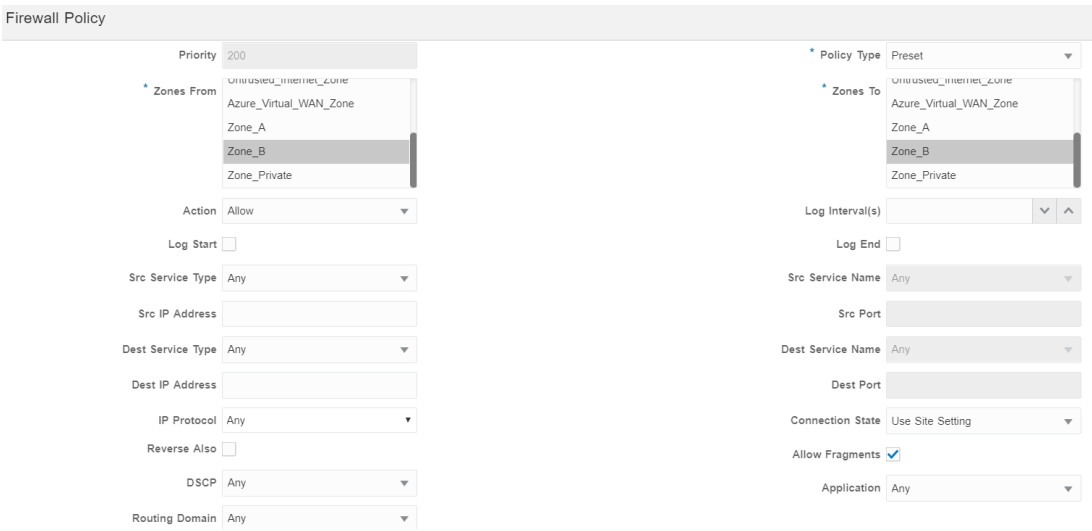

#### Figure 22

Once the policies are created to allow zone to zone traffic, they will be displayed as seen below.

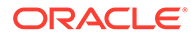

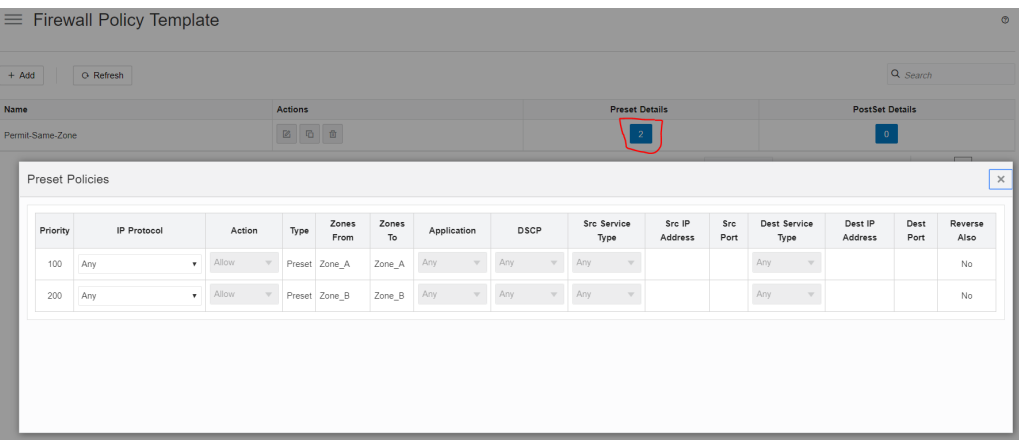

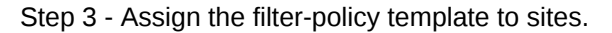

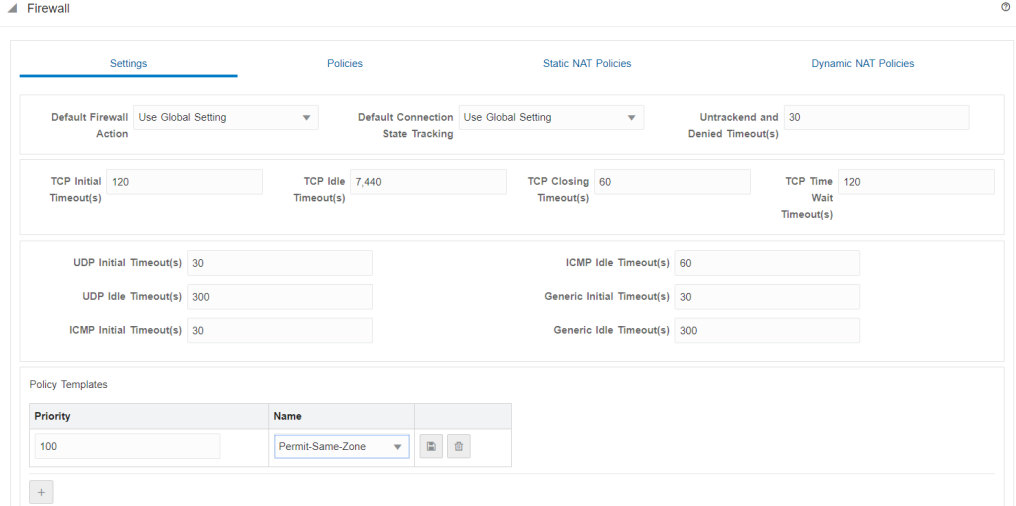

#### Figure 24

Assigning a Pre-Appliance policy to a site is done under **All Sites**, **[Site Name]**, **Advanced**, **Firewall**, **Settings**, **Policy Template**, **Add**.

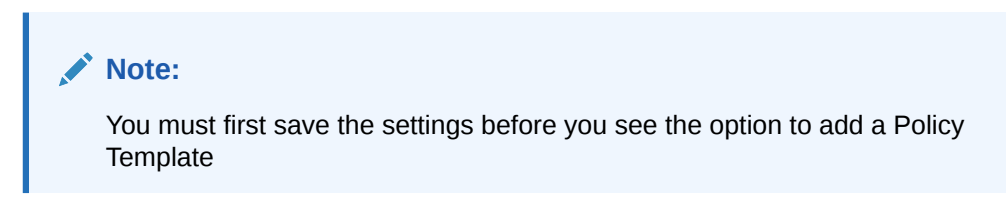

Step 4 - Configure the default global behavior to Drop.

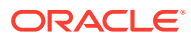

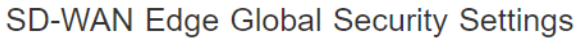

Note: Changing the Network Encryption Mode may cause site secure keys to be truncated or regenerated if they do not meet the requirement of the new mode.

**Network Encryption Mode:** 

AES 128-Bit

Enable Encryption Key Rotation

Enable Extended Packet Encryption Header

Enable Extended Packet Authentication Trailer

**Extended Packet Authentication Trailer Type:** 

32-Bit Checksum

#### **Global Firewall Settings**

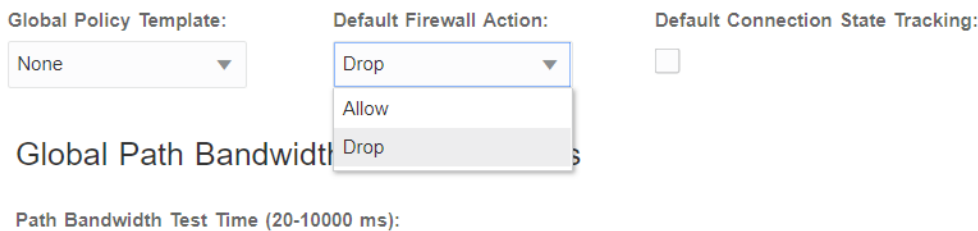

#### Figure 26

20

In this example, once the zone to zone policies are defined, the user elects to deny all other traffic. This configuration option is found under the **Global**, **SD-WAN Edge Global Security Settings**. Under '**Default Firewall Action**' select '**Drop**'.

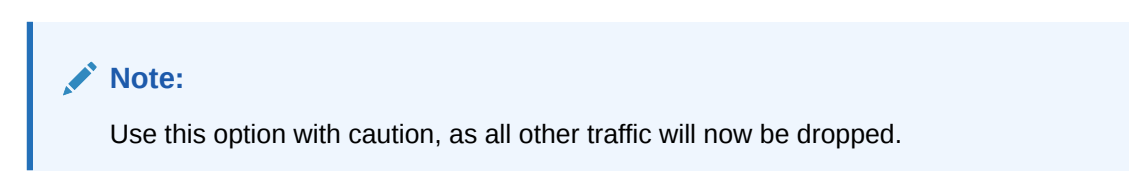

Once the configuration is complete in the Editor, the user will Export the configuration to **Change Management** to apply the changes.

#### **LAN to Conduit Zone to Zone – Block/Allow Specific Traffic Types**

In this example, the firewall will deny a specific sub-set of traffic (TCP with destination port 23) globally. The filtering affects both APN (WAN) as well as appliance-local traffic (L3 interface to L3 interface). A topology diagram is included in Figure 27.

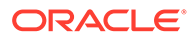

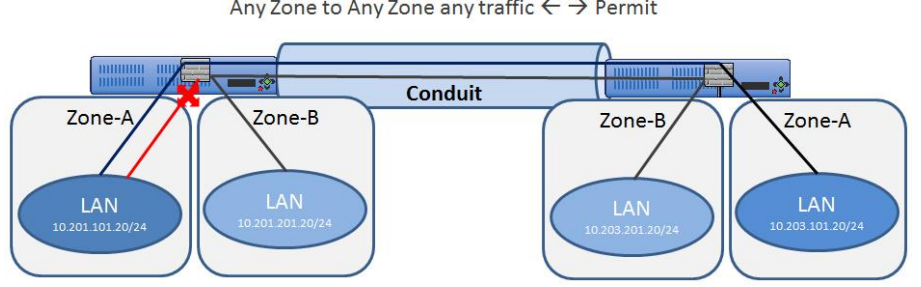

#### Zone-A  $\rightarrow$  Zone B-10.201.101.20  $\rightarrow$  10.203.201.20 port 23 - Global Template Drop Policy Any Zone to Any Zone any traffic ← → Permit

#### Figure 27

The configuration process to enable this capability is as follows, assuming the Oracle SD-WAN Client site is currently up and operational.

- **1.** Create filter-policy template to deny TCP with destination port 23 traffic.
- **2.** Assign filter-policy template to sites.
- **3.** Save the configuration and Export to **Change Management**.

Step 1 - Create filter-policy template to deny TCP with destination port 23 traffic.

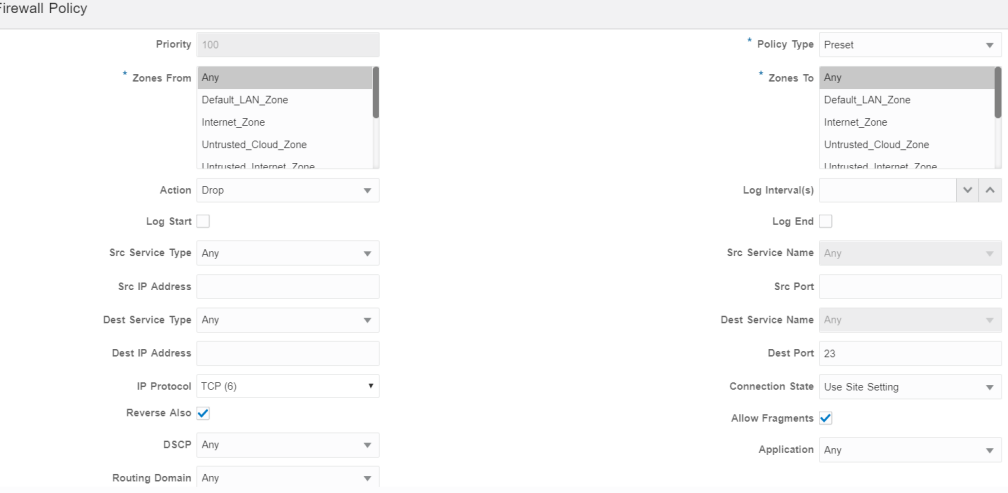

#### Figure 28

In Figure 28, the user creates a policy to Drop TCP traffic with destination port 23 with a source or destination of any IP address. The user can also select the **Track** option for such flows if complete TCP state monitoring is desired.

The user also has the option to make this policy Pre-Appliance, Post-Appliance, or site specific. The screen shot below displays that the user has chosen to make this policy a Global Pre-Appliance Policy.

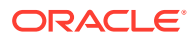

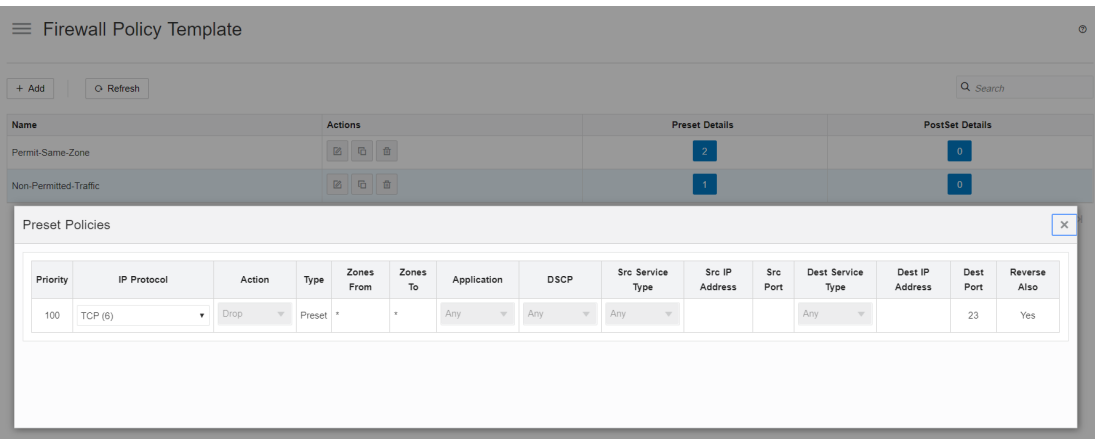

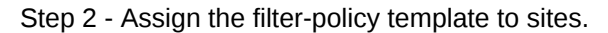

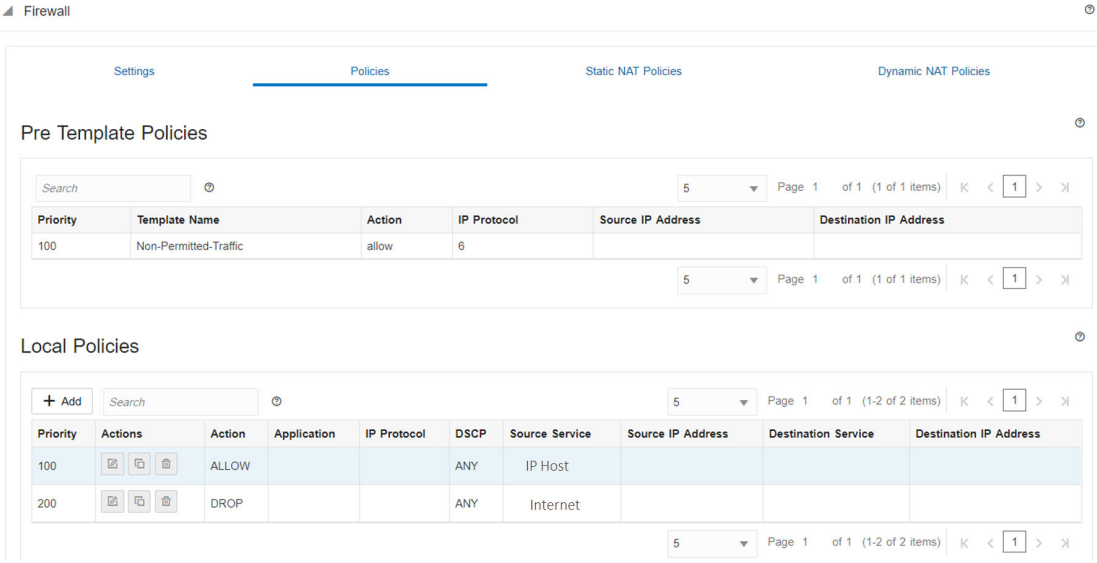

Figure 30

The template can be assigned to a specific site under **All Sites**, **[Site Name]**, **Advanced**, **Firewall**, **Settings**, **Policy Template**, **Add**.

Save the configuration and Export to **Change Management**.

**Internet (untrusted) Port Forwarding – DMZ**

In this example, the firewall will port forward specific traffic arriving on an outside/untrusted Internet VIP (TCP/8080) to an inside/LAN host (TCP/80). A topology diagram is included in Figure 31.

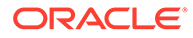

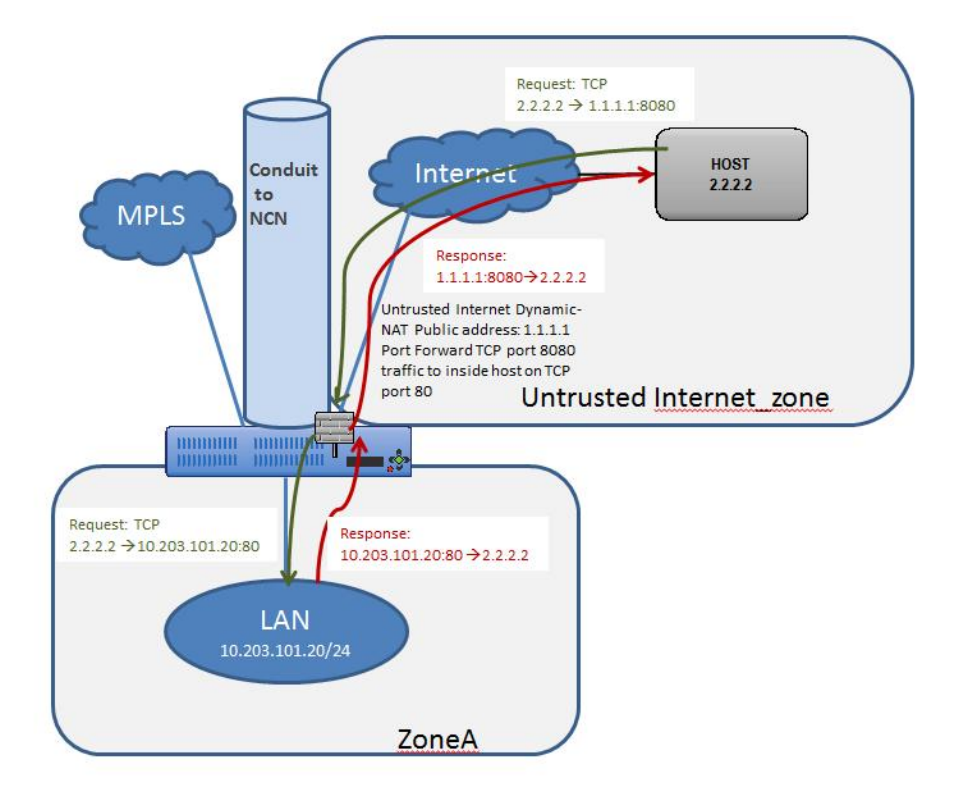

The configuration process to enable this capability is as follows, assuming the Oracle SD-WAN Client site is currently up and operational.

- **1.** Define the dynamic NAT policies (PAT rule).
- **2.** The system will add policies to allow traffic in and out for this NAT statement.
- **3.** Save the configuration and Export to **Change Management**.

Step 1 - Define the dynamic NAT policies (PAT rule) under **Connections > [Site Name] > Firewall > Dynamic NAT Policies**.

- **1.** Direction: Outbound
- **2.** Type: Port-Restricted (Firewall can change the source port)
- **3.** Service: Internet
- **4.** Inside Zone:\* (default)
- **5.** Inside IP Address: \* (default)
- **6.** Outside Zone: Untrusted\_Internet\_Zone
- **7.** Outside IP Address: blank
- **8.** Port Forwards: 1
	- **a.** Outside: TCP/8080, Inside: 10.203.101.20 TCP/80

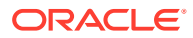

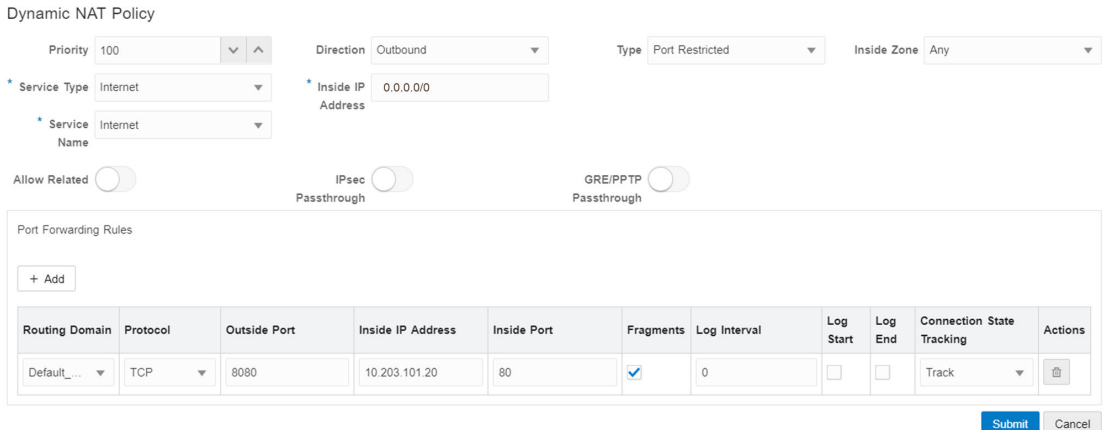

When configuring Port Forwarding, the user must define the dynamic NAT (PAT) prior to enabling the specific **Port Forwarding Rules**. Figure 32 displays that dynamic NAT is enabled to the Internet Service Type, then the Port Forwarding Rule may be created. The requirements in this example are to port forward TCP port 8080 traffic inbound for host 10.203.10.20 on TCP port 80. The user will also **Track** the state of this connection.

Step 2 - The system will add policies to allow traffic in and out for this dynamic NAT statement and the Port Forwarding Policy and should be verified by the end user under the **Policies** section.

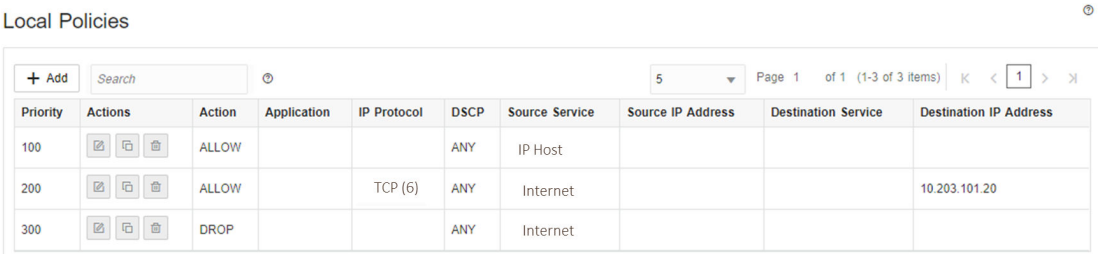

#### Figure 33

Figure 33 shows the rules automatically generated by the system. These rules will allow dynamic NAT to the Internet from an inside host, as well as to port forward any traffic from the Internet to that specific host on TCP port 80. This simplifies the configuration process for the end user.

Save the configuration and Export to **Change Management**.

#### **Static One-to-One NAT - Internet to LAN/DMZ Host**

In this example, the firewall will use static NAT for traffic from an outside host to a host residing on the LAN or DMZ segment. This is a one-to-one NAT so all traffic for the 1.1.1.1 destination address will NAT to the inside address of 10.203.101.20. The reverse NAT rule for traffic outbound is implied. All IP protocols (TCP, UDP, GRE etc.) are forwarded.

Note: The mask used in this example allows users to map to a specific inside host address.

A topology diagram is included in Figure 34.

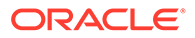

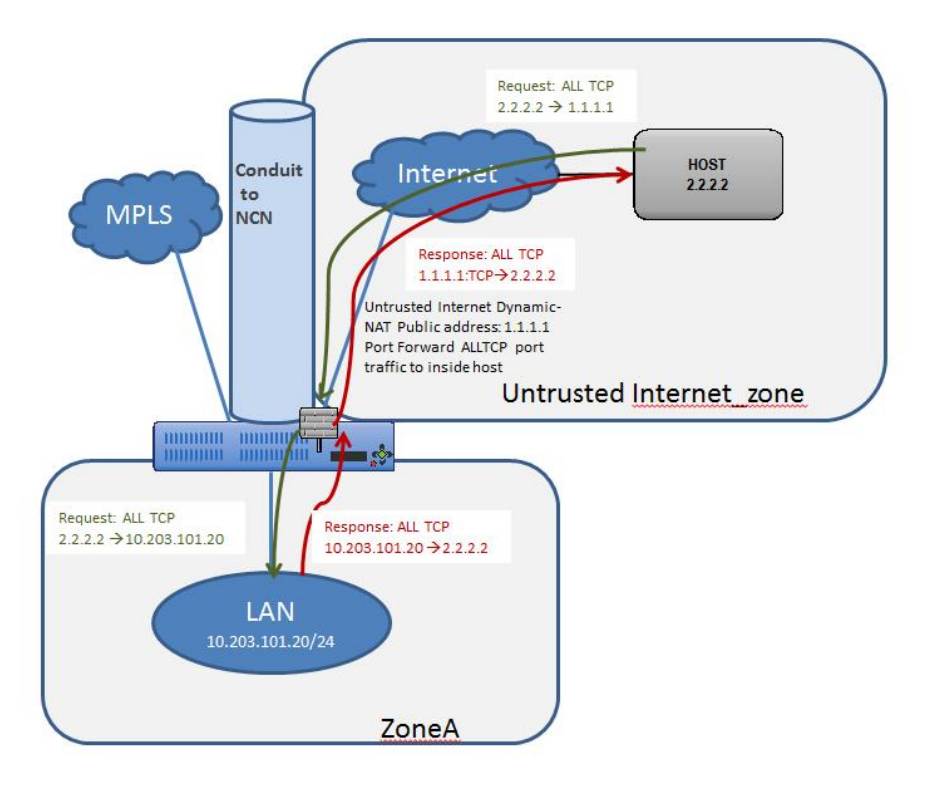

The configuration process to enable this capability is as follows, assuming the Oracle SD-WAN Client site is currently up and operational.

- **1.** Define the static NAT policies (one-to-one rule).
- **2.** Create filter policy to permit Untrusted\_Internet\_Zone traffic inbound.
- **3.** Save the configuration and Export to **Change Management**.

Step 1 - Define the static NAT policies (one-to-one rule):

- **1.** Direction: Outbound
- **2.** Service: Internet
- **3.** Inside Zone: Zone\_A
- **4.** Inside IP Address: 10.203.101.20/32
- **5.** Outside Zone: Untrusted Internet Zone
- **6.** Outside IP Address: 1.1.1.1/32

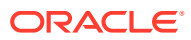

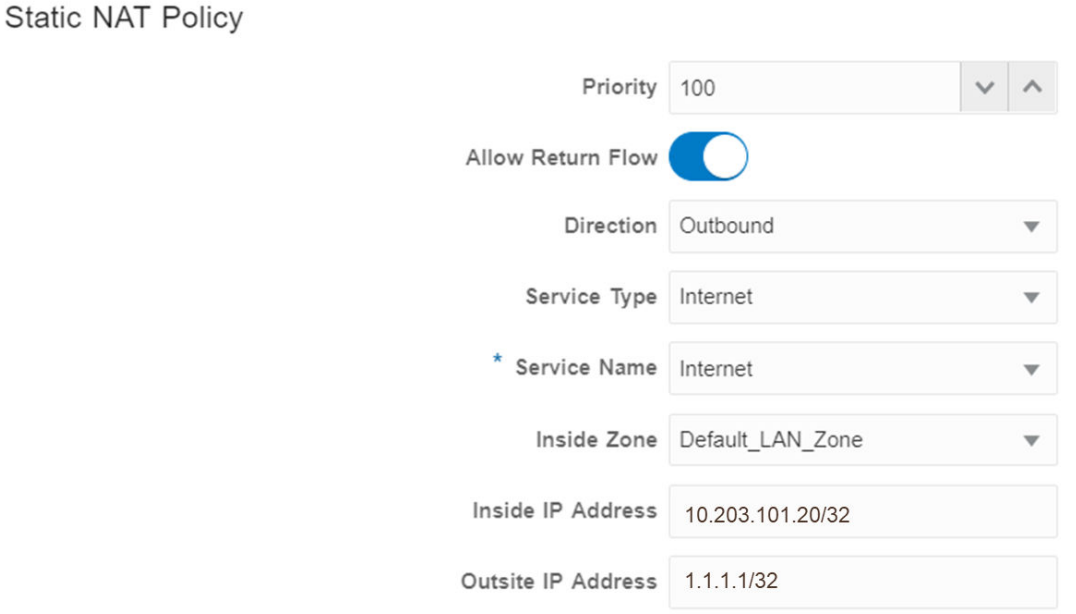

Users will navigate to **Connections**, **[Site Name]**, **Firewall**, **Static NAT Policies** to add a new policy. The figure above shows the options available to the user. Enabling the static NAT does not apply any automatic policies so the user must configure specific policies to allow or drop traffic. In the above policy, outside IP address 1.1.1.1 maps to inside IP address 10.203.101.20.

Step 2 - Create the filter policy to permit Untrusted\_Internet\_Zone traffic inbound.

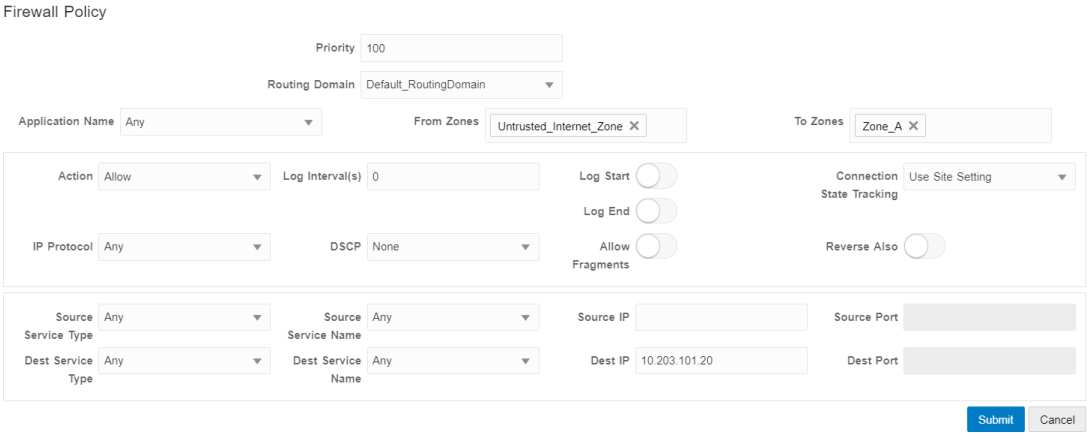

#### Figure 37

To configure traffic policies, the user must understand what traffic is going to be allowed or dropped. Figure 37 shows a sample policy allowing any traffic from the Untrusted\_Internet\_Zone (a pre-defined zone on the Oracle SD-WAN Appliance) to inside Zone\_A (which is manually user-defined). The policy allows any IP protocol, with any source IP address and port through to the inside host address. The user may define more specific policies as required.

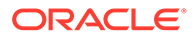

 $\odot$ 

#### **Local Policies**

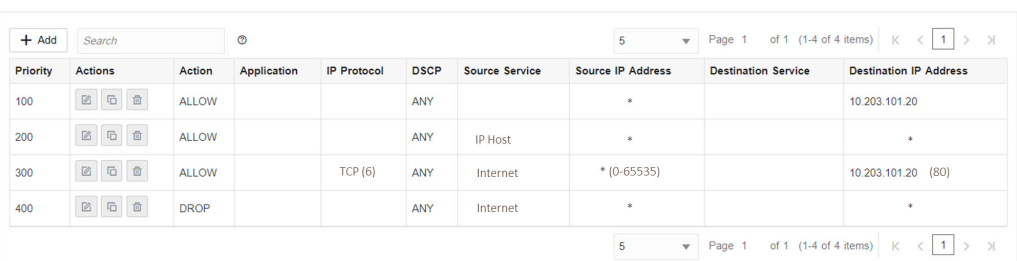

#### Figure 38

Once the policies are defined to allow the traffic, the user should expand the configuration out to review them and verify, as shown above.

Save the configuration and Export to **Change Management**.

#### **Private LAN (VNI-NAT) into Conduit APN and Internet**

In this example, the firewall will employ two separate NAT operations, an inbound static NAT and an outbound dynamic NAT (PAT). The reason for the inbound static NAT is the source network (192.168.0.0/24) is a non-unique network and exists at every network location; 192.168.0.0/24 will NAT to an APN-unique network to allow for overlap translation. The outbound dynamic NAT (PAT) is the standard for LAN to Internet traffic. A topology diagram is included in Figure 39.

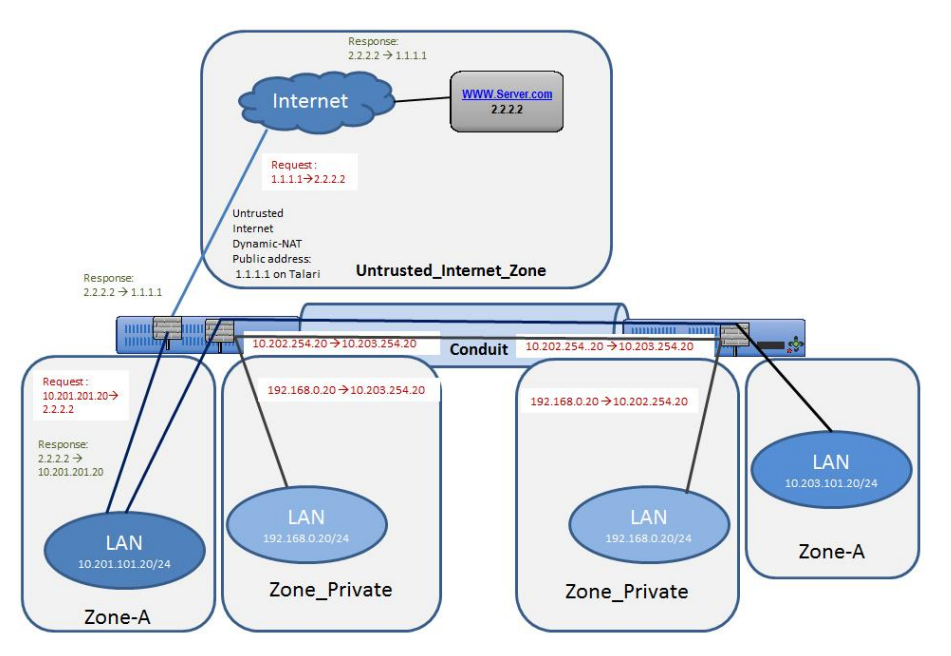

#### Figure 39

The configuration process to enable this capability is as follows, assuming the Oracle SD-WAN Client site is currently up and operational.

- **1.** Set Private Zone interfaces as Private under VIP configuration.
- **2.** Define the static NAT Policy (one-to-one) Branch Office 1.
- **3.** Define the static NAT Policy (one-to-one) Branch Office 2.
- **4.** Define the dynamic NAT Policy (PAT) Both Offices.

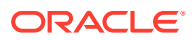

#### **5.** Save the configuration and Export to **Change Management**.

Step 1 - Set Private Zone interfaces as Private by selecting the checkbox under VIP configuration and define local subnet 192.168.0.0/24. This route will have local significance only and is not advertised within the APN routing table.

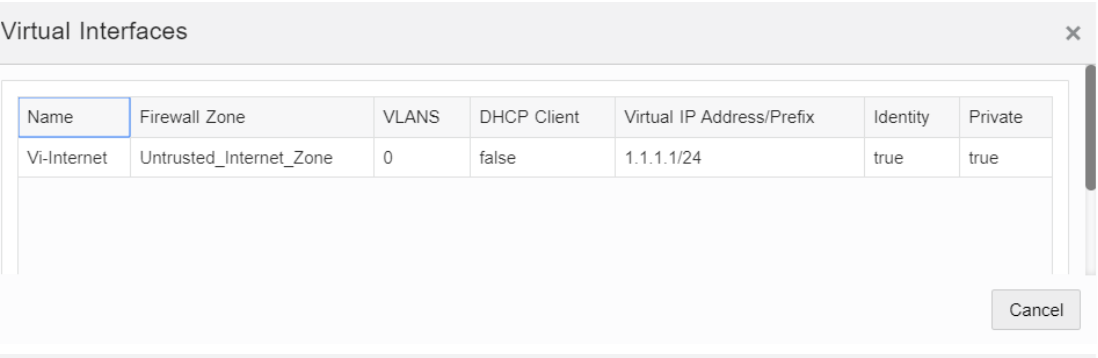

 $\times$ 

#### Virtual Interfaces

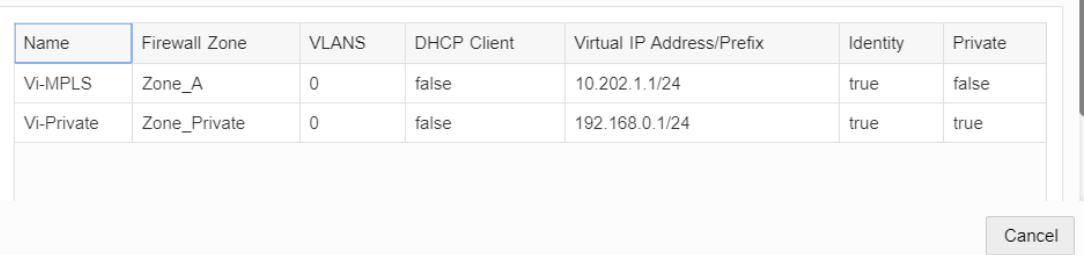

#### Figure 40

Virtual Interfaces

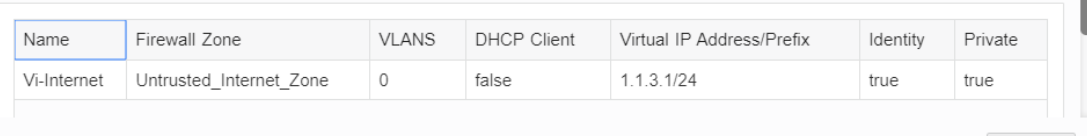

Cancel

 $\times$ 

 $\times$ 

#### Virtual Interfaces

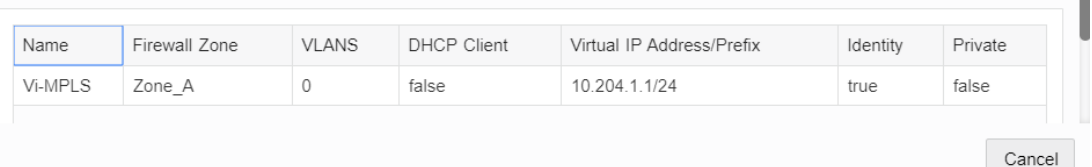

Step 2 - Define the static NAT Policy (one-to-one) – Branch Office 1.

- **1.** Direction: Inbound
- **2.** Service: Local
- **3.** Inside Zone: Zone\_Private
- **4.** Inside IP Address: 192.168.0.0/24
- **5.** Outside Zone: Zone\_A

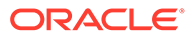

**6.** Outside IP Address: 10.202.254.0/24

The user may add Static NAT Policies, but this will apply to the subnet. Host addresses within the subnet will match, for example, 192.168.0.20 will map to 10.202.254.20. The Service type selected is a local service called "Vi-Private" that corresponds to the private address space selected as Zone\_Private. The above policy is an inbound statement stating that any LAN traffic from the private address space will NAT to the inside address space, and is then routed across the APN.

Repeat the process for Branch Office 2. Once Branch Office 2 is complete, the NAT for the private address space is complete. Next, the user will configure the dynamic NAT to the Internet.

Step 3 - Define the static NAT Policy (one-to-one) – Branch Office 2.

- **1.** Direction: Inbound
- **2.** Service: Local
- **3.** Inside Zone: Zone\_Private
- **4.** Inside IP Address: 192.168.0.0/24
- **5.** Outside Zone: Zone\_A
- **6.** Outside IP Address: 10.203.254.0/24

**Static NAT Policy** 

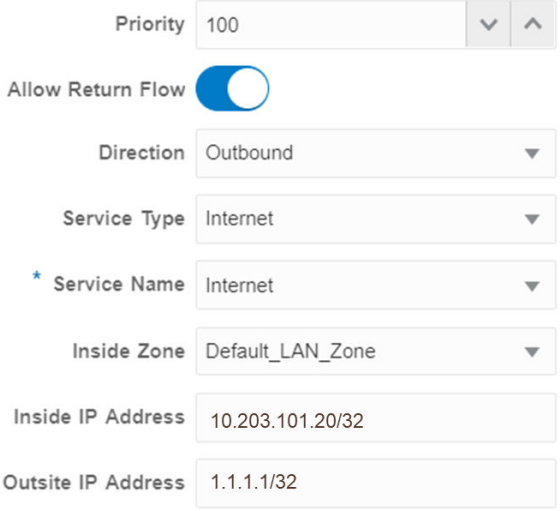

#### Figure 42

Step 4 - Define the dynamic NAT Policy (PAT) – Both Offices.

- **1.** Direction: Outbound
- **2.** Type: Port-Restricted (FW can change the source port)
- **3.** Service: Internet
- **4.** Inside Zone:\* (default)
- **5.** Inside IP Address: \* (default)
- **6.** Outside Zone: Untrusted\_Internet\_Zone

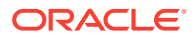

**7.** Outside IP Address: blank

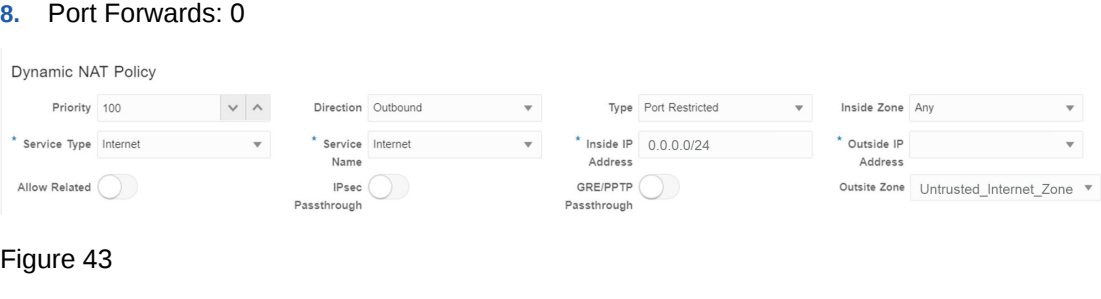

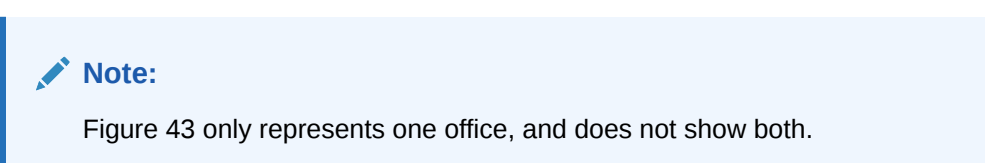

The final step is to configure the dynamic NAT for Internet access. This is accomplished by selecting the inside zone to be any (or \*) zone and the outside zone to be the Untrusted\_Internet\_Zone, as was configured in the first example. Since the inside zone and IP address space are both set to any, all local users will NAT to the Internet, including the private address space which NATs to the local inside address space.

Save the configuration and Export to **Change Management**.

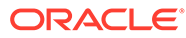

# <span id="page-59-0"></span>12 External Firewall Settings

In a Oracle SD-WAN WAN, a WAN Path is a logical, one-way, UDP encapsulated flow of data between two Oracle SD-WAN Appliances and a constituent part of a Conduit. Conduits use Oracle SD-WAN Reliable Protocol (TRP) on UDP Port 2156 by default, but the UDP Port number can be manually configured for each Conduit.

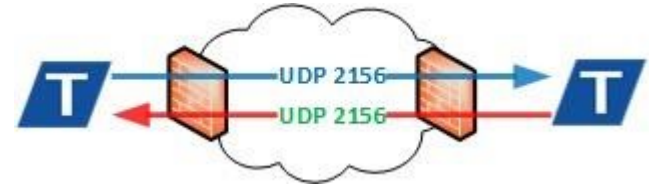

#### **UDP Port Mapping and Forwarding**

When a Oracle SD-WAN Appliance is installed behind a firewall or NAT device it is necessary to ensure the TRP traffic is permitted in each direction and mapped to the corresponding internal WAN Link Virtual IP Address (VIP).

#### **Firewall Access Rules**

Firewall vendors often employ associative object-based components to create service rules for access to the private network. These guidelines are listed below, however, consult your firewall vendor documentation for specific configuration instruction.

- **1. Service Object**—By default, TRP uses UDP 2156. If the port number is changed in the configuration, the service object should match.
- **2. Host Object**—The WAN Link VIP as it appears to the firewall from the private network.
- **3. NAT Policy**—Apply NAT to the outbound TRP traffic referencing the Service and Host Objects.
- **4. Security Policy**—Allow inbound TRP traffic from the remote Oracle SD-WAN Appliance. Depending on the firewall make and model this may be implicitly allowed through the NAT Policy.

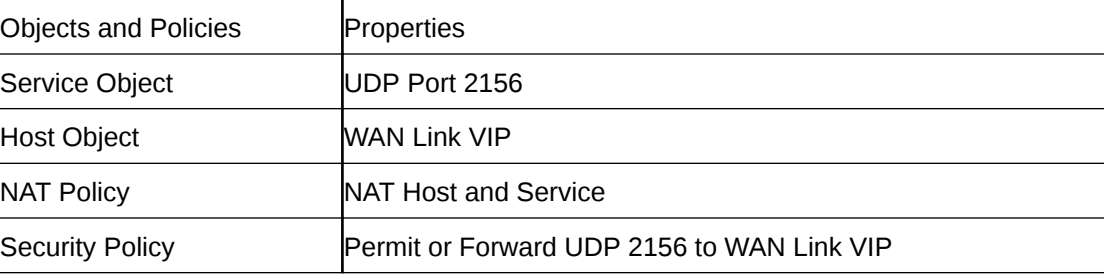

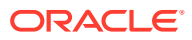

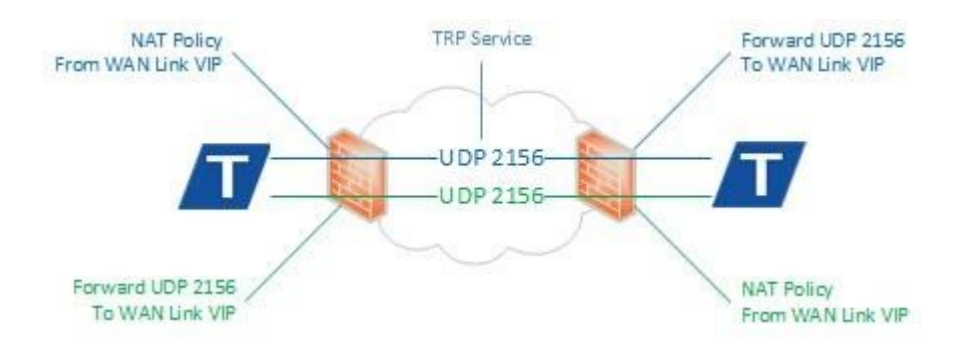

#### **Troubleshooting**

Incorrect firewall configuration may result in a DEAD Path in one or both directions. A Path is DEAD when no TRP packets are received for 1500ms or longer.

- **1.** Verify that the firewall configuration matches the configured WAN Link VIPs and UDP ports.
- **2.** Are TRP packets being received on the sending firewall from the LAN?
- **3.** Inspect packet flow on the sending firewall:
	- **a.** Are TRP packets using the expected NAT Policy and have the correct public IP Address?
	- **b.** Are TRP packets forwarded from the correct public facing interface?
- **4.** 4. Inspect packet flow on the receiving firewall:
	- **a.** Are TRP packets arriving on the public facing interface?
	- **b.** Are TRP packets forwarded to the LAN on the correct private facing interface?
- **5.** Inspect the packet flow on the receiving Oracle SD-WAN Appliance:
	- **a.** Are TRP packets arriving on the associated WAN Link Interface Group?

# <span id="page-61-0"></span>13 **Glossary**

#### **Oracle SD-WAN Aware (Aware)**

A software product that provides the services of a network management system (NMS) for the Oracle SD-WAN. Used to manage, monitor, and troubleshoot the Oracle SD-WAN.

#### **Oracle SD-WAN Software**

Oracle SD-WAN operating software.

#### **Avalanche Effect**

In cryptography, an encryption algorithm is said to have an avalanche effect when a small change in the clear text yields large changes in the encrypted text. An algorithm that exhibits the avalanche effect is mathematically more secure than others because it is very difficult to identify messages that are closely related.

#### **Conduit Service (Conduit)**

A service that is a logical combination of one or more paths. This is the typical service for Enterprise Site-to-Site Intranet traffic, utilizing the full value of the APN. With this service, depending on the configuration, traffic is actively managed across multiple WAN Links to create an end-to-end tunnel.

#### **Cryptographically Random**

In cryptography, a cryptographically random number is generated by a pseudo random number generating algorithm that is mathematically impossible to predict without knowing the initialization parameters. The US Government security certification, FIPS, maintains a list of approved number generators for cryptography.

#### **Elliptic Curve Diffie-Hellman**

A method of creating public/private key pairs for the purpose of establishing a shared secret over an insecure channel using elliptic curve parameters. ECDH is known to provide forward secrecy.

#### **Frequency Analysis**

In cryptography, frequency analysis is a method of studying the frequency of patterns in encrypted data in order to infer contents of the encrypted data over time. In its most basic form, frequency analysis is used to learn the contents of a simple substitution cipher based on knowledge of the occurrence of characters in the plain text lexicon. A similar approach can be applied to encrypted network packets to discern the meaning of a data stream.

#### **Forward Secrecy**

A property of encryption key exchange protocols that ensures that a session key will not be compromised if another session key or long term keying material becomes compromised in the future.

#### **Indistinguishability**

An encrypted message is said to be indistinguishable if an independent observer picking any other message of their choice is no more successful than random chance (p=0.5) when attempting to identify whether or not the contents of the two messages are identical.

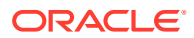

#### **Initialization Vector**

In cryptography, an initialization vector (IV) is used to randomize the input to an encryption method in a way that can be easily undone after decryption. In a block mode encryption, the IV is typically the same size as the block and is XOR'ed with the first block of data prior to encryption. In block chaining, the output of each encrypted block is used as the IV for the next block thereby increasing the difficulty of understanding patterns in a particular message.

#### **Network Control Node (NCN)**

The central APNA that acts as the master controller of the APN, as well as the central point of administration for the Client Nodes. The NCN's primary purpose is to establish and utilize Conduits with one or more Client Nodes located across the APN for Enterprise Site-to-Site communications. A particular NCN can administer and have Conduits to multiple Client Nodes.

#### **Secure Key**

A unique value that identifies a Site within the APN. Secure Keys are used to generate unique encryption keys for each Conduit, which secures initial client peering and session key generation.

#### **Talari Reliable Protocol (TRP)**

A Talari protocol used for reliable transmission of traffic across a WAN between two APNAs. TRP packets are encapsulated in UDP using a default port of 2156.

#### **WAN Link**

The general term for an Enterprise's connection to a WAN. These WAN Links are typically connected to router ports. Some examples of WAN Links are T1, DSL, or Frame Relay.

#### **WAN Path (Path)**

A logical, unidirectional connection between two WAN Links.

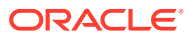